# **TextLink\_LabNotes01**

```
library(ggplot2)
library(dplyr)
## 
## Attaching package: 'dplyr'
## The following objects are masked from 'package:stats':
## 
## filter, lag
## The following objects are masked from 'package:base':
## 
## intersect, setdiff, setequal, union
```
#### **Navigation**

Ctrl+Alt + i to insert new r code chunk

Your current working directory

**getwd**()

```
## [1] "/home/cinkova"
```
Data are in edu/r/textlink/src\_data, File "PDT\_30.csv". Create path to data set to reuse, save into variable src\_path

src\_path <- **file.path**("edu", "r", "textlink", "src\_data")

Create string of path to the "PDT\_30.csv" file, use function "paste" with help (type ?paste in Console and hit Enter). Tweak the string and save it to path\_pdt30.

```
path_pdt30 <- paste(src_path, "PDT_30.csv", sep = "/")
```
## **File Import**

Hazard format guess: read csv, read delim, read  $csv2$ , scan (use parameters what = "character" and n = 5 with scan), or readLines (use parameter n = 5 with readLines to read just 5 rows), Check result in GUI. For printing to screen restrict the number of lines in read  $\text{csv/csv2/delim}$  to 5 by nrow = 5.

```
read.csv(file = path_pdt30, nrow = 5)
```

```
## document_id genre number_of_sentences sentence_id
## 1 cmpr9410_001 comment 33 t-cmpr9410-001-p10s2
```
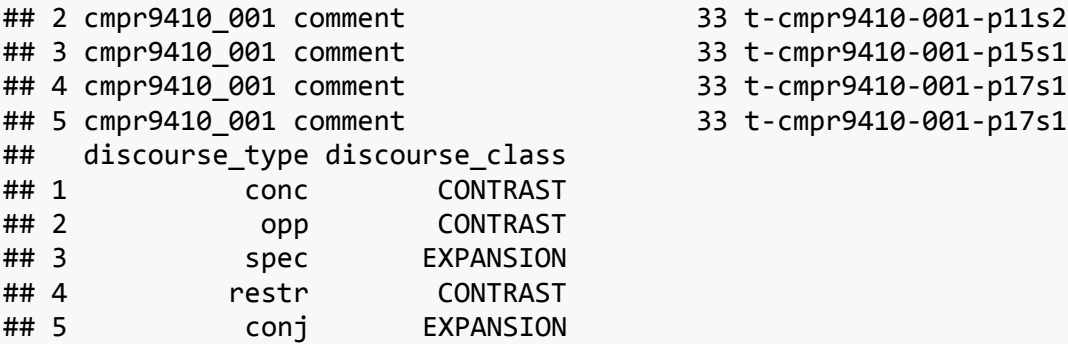

Read the entire data file and store it in variable pdt30.

```
pdt30 <- read.csv(file = path_pdt30)
```
## **Basic Exploration**

Look at the first/last/random n lines with functions head, tail, dplyr::sample\_n. Install library dplyr to use the dplyr::sample\_n function and set seed to 123 make your random selection reproducible.

**head**(pdt30)

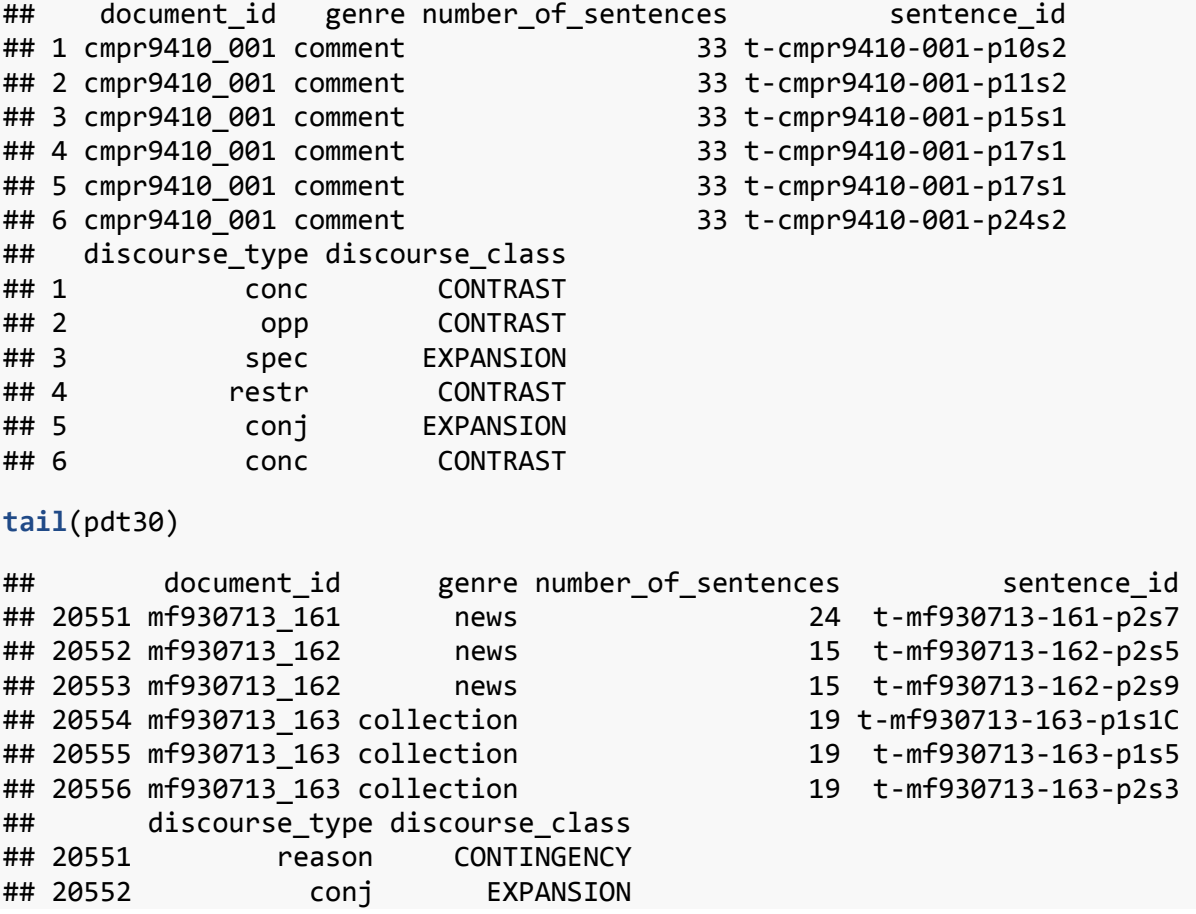

```
## 20553 spec EXPANSION
## 20554 conc CONTRAST
## 20555 preced TEMPORAL
## 20556 opp CONTRAST
library(dplyr)
set.seed(1234)
dplyr::sample_n(pdt30, 10)
## document_id genre number_of_sentences sentence_id
## 2338 ln94200_155 sport 45 t-ln94200-155-p4s5
## 12792 ln95045_017 news 12 t-ln95045-017-p3s1
## 12524 ln94211_92 essay 87 t-ln94211-92-p13s6
## 12813 ln95045_023 overview 14 t-ln95045-023-p3s1
## 17694 lnd94103_122 sport 17 t-lnd94103-122-p1s12
## 13160 ln95045_077 news 27 t-ln95045-077-p6s1
## 196    cmpr9410 019    topic interv 91 t-cmpr9410-019-p21s1
## 4779 ln94203_85 essay 133 t-ln94203-85-p6s1
## 13687 ln95046_076 essay 29 t-ln95046-076-p2s9
## 10567 ln94209_49 topic_interv 41 t-ln94209-49-p3s2
## discourse_type discourse_class
## 2338 conj EXPANSION
## 12792 conj EXPANSION
## 12524 purp CONTINGENCY
## 12813 conj EXPANSION
## 17694 opp CONTRAST
## 13160 conj EXPANSION
## 196 opp CONTRAST
## 4779 conj EXPANSION
## 13687 f_opp CONTRAST
## 10567 reason CONTINGENCY
```
Use str to learn more about pdt30

**str**(pdt30)

```
## 'data.frame': 20556 obs. of 6 variables:
## $ document_id : Factor w/ 2580 levels "cmpr9410_001",..: 1 1 1 1 1
1 1 1 1 1 ...
## $ genre : Factor w/ 19 levels "advice","caption",..: 4 4 4 4 
4 4 4 4 4 4 ...
## $ number_of_sentences: int 33 33 33 33 33 33 33 33 33 33 ...
## $ sentence_id : Factor w/ 16112 levels "t-cmpr9410-001-p10s2",..: 
1 2 3 4 4 5 6 6 7 8 ...
## $ discourse_type : Factor w/ 23 levels "conc","cond",..: 1 16 22 21 4 
1 21 4 2 16 ...
## $ discourse_class : Factor w/ 4 levels "CONTINGENCY",..: 2 2 3 2 3 2 2
3 1 2 ...
```
Use dplyr::glimpse to learn more about pdt30

```
dplyr::glimpse(pdt30)
```

```
## Observations: 20,556
## Variables: 6
## $ document_id <fctr> cmpr9410_001, cmpr9410_001, cmpr9410_001,...
## $ genre <fctr> comment, comment, comment, comment, comme...
## $ number_of_sentences <int> 33, 33, 33, 33, 33, 33, 33, 33, 33, 33, 33...
## $ sentence_id <fctr> t-cmpr9410-001-p10s2, t-cmpr9410-001-p11s...
## $ discourse type <fctr> conc, opp, spec, restr, conj, conc, restr...
## $ discourse_class <fctr> CONTRAST, CONTRAST, EXPANSION, CONTRAST, ...
```
Use summary to learn more about pdt30. Mind empty values!

```
summary(pdt30)
```
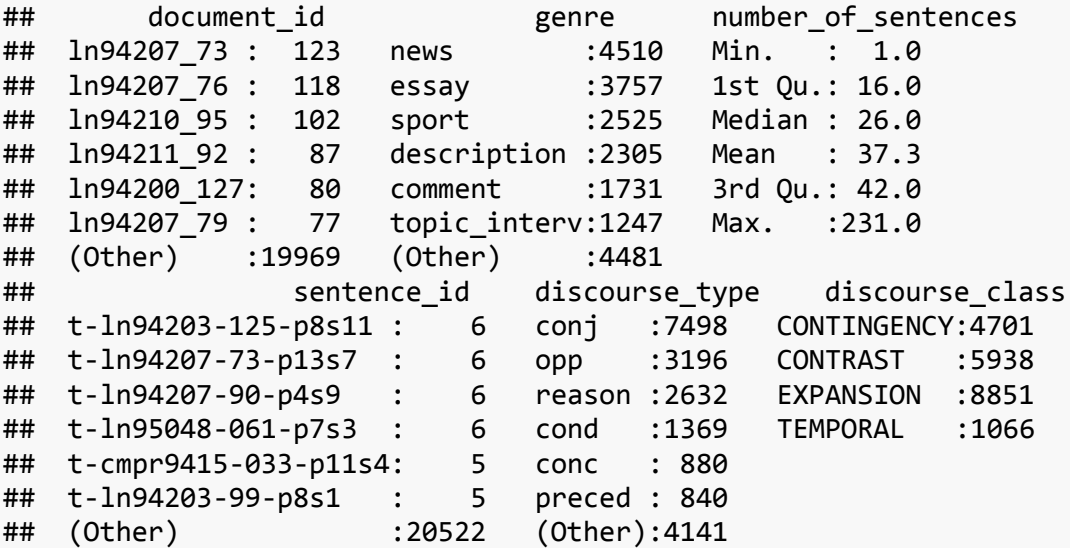

Examine some columns with categorical variables: do their categories contain what you have expected? use levels and subset the pdt30 data frame with both column names and column indices

```
levels(pdt30$genre)
```
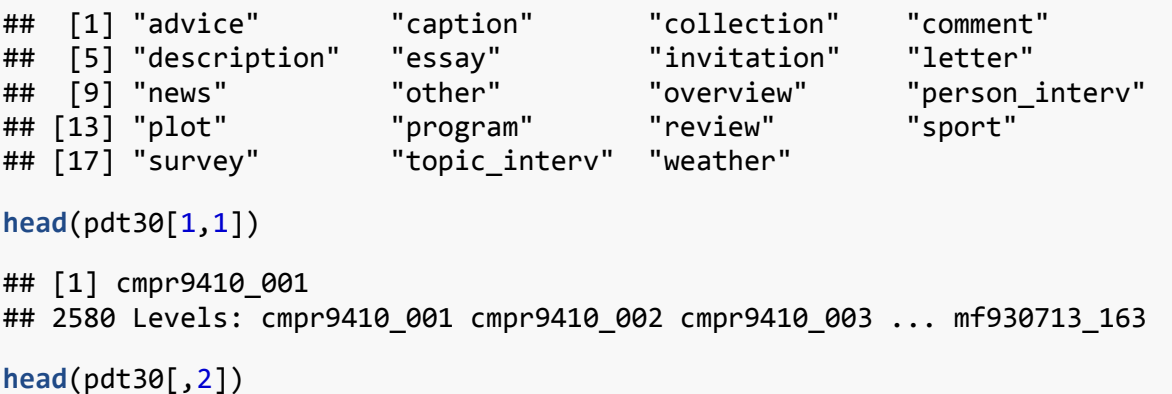

```
## [1] comment comment comment comment comment comment
## 19 Levels: advice caption collection comment description ... weather
head(pdt30[1, c(2,5)])
## genre discourse_type
## 1 comment conc
```
Get column names of the data frame (useful with very wide data sets, not our case)

**colnames**(pdt30)

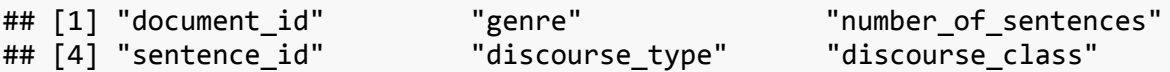

#### **Subsetting**

Get rows which meet conditions you set. Use dplyr::filter.

Find rows with genre comment and number of sentences less than 40. Display only the head of the result

```
head(dplyr::filter(pdt30, genre == "comment" & number_of_sentences < 40))
```
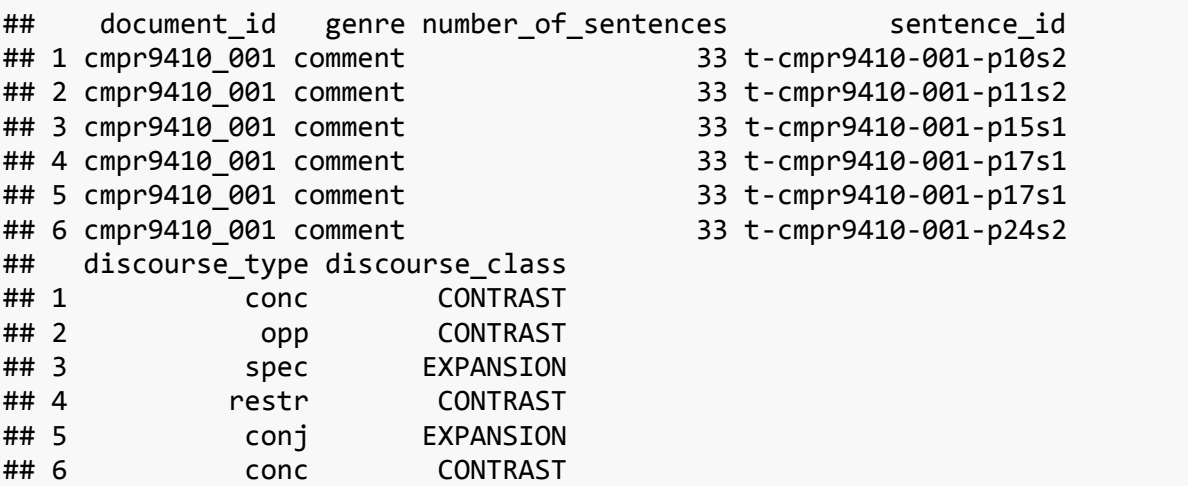

Find rows with genre weather or plot, respectively, use | and %in%, respectively, in your logical expressions

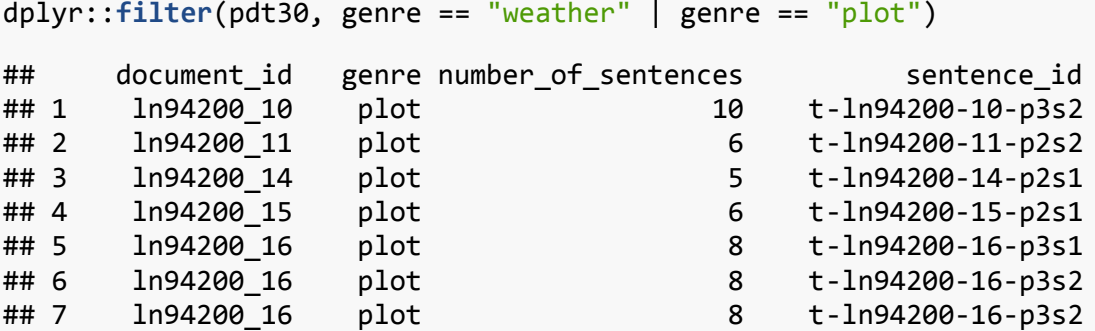

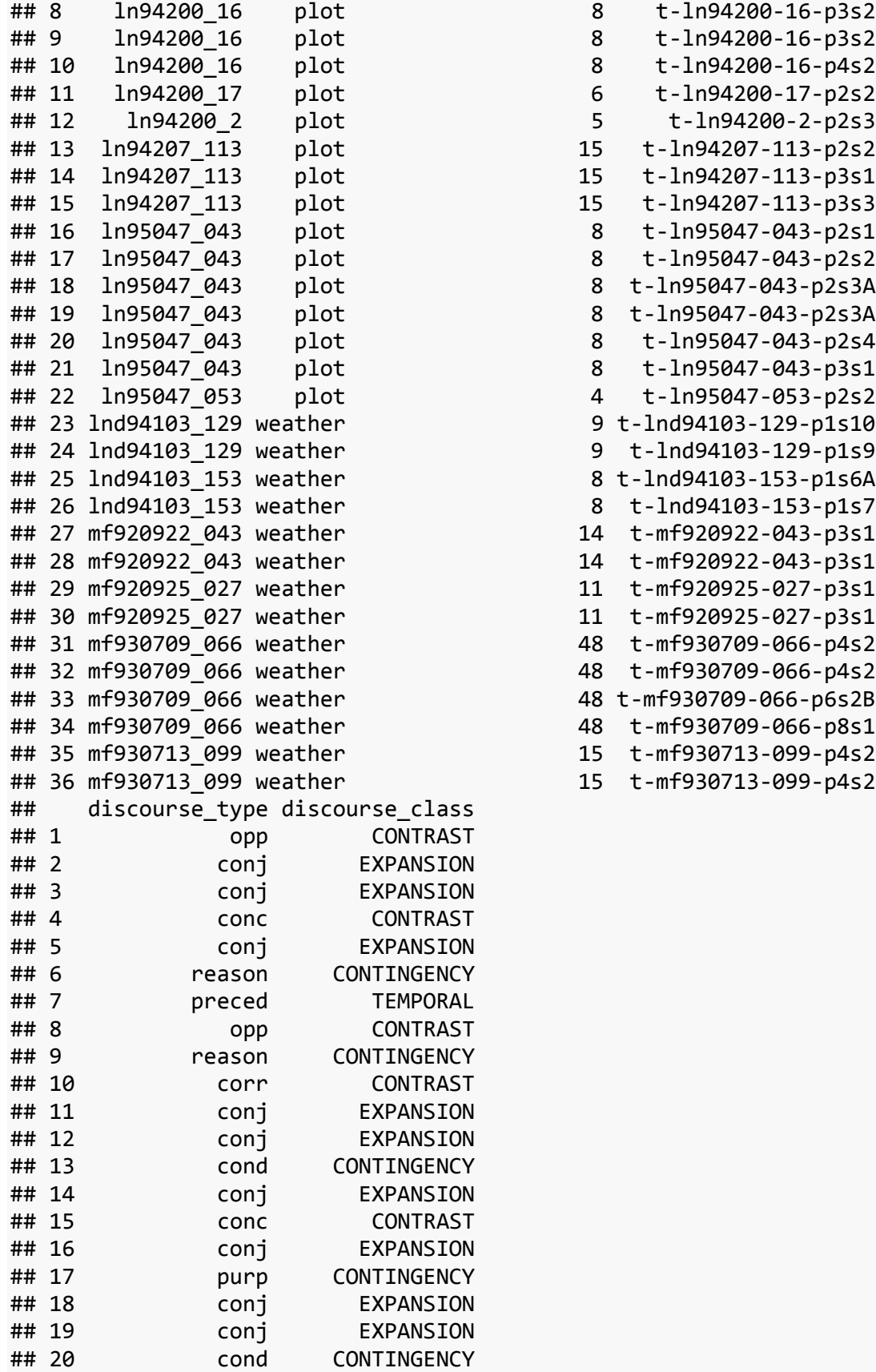

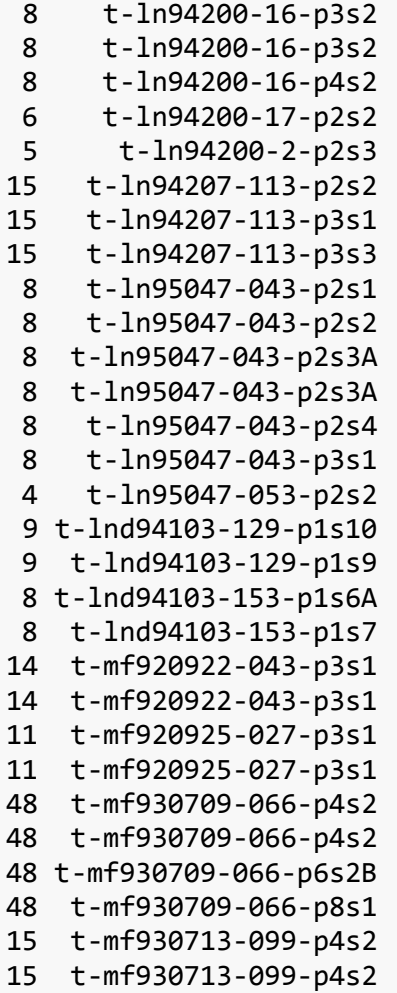

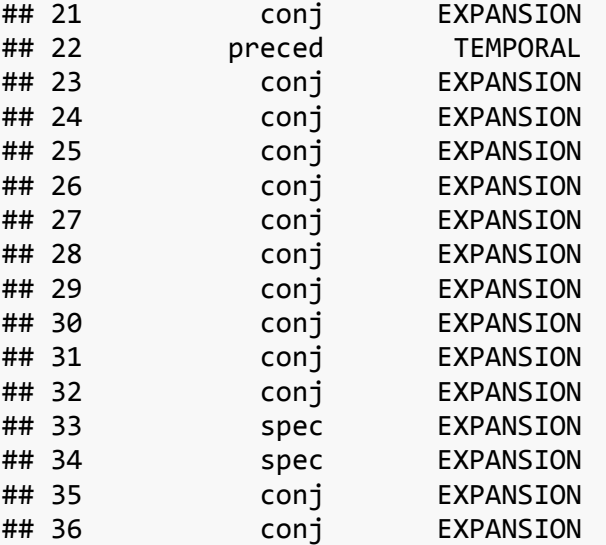

dplyr::**filter**(pdt30, genre %in% **c**("weather", "plot"))

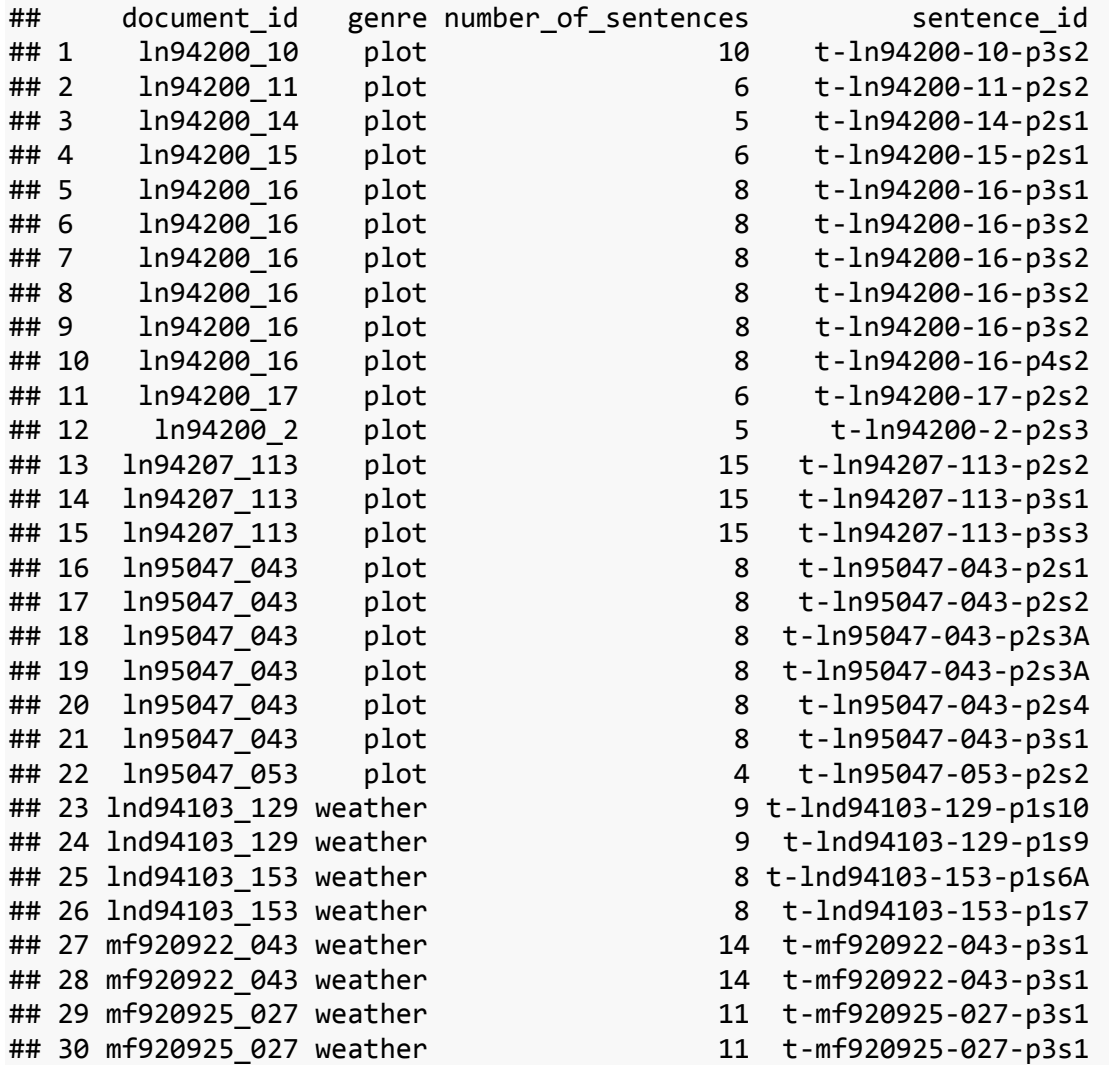

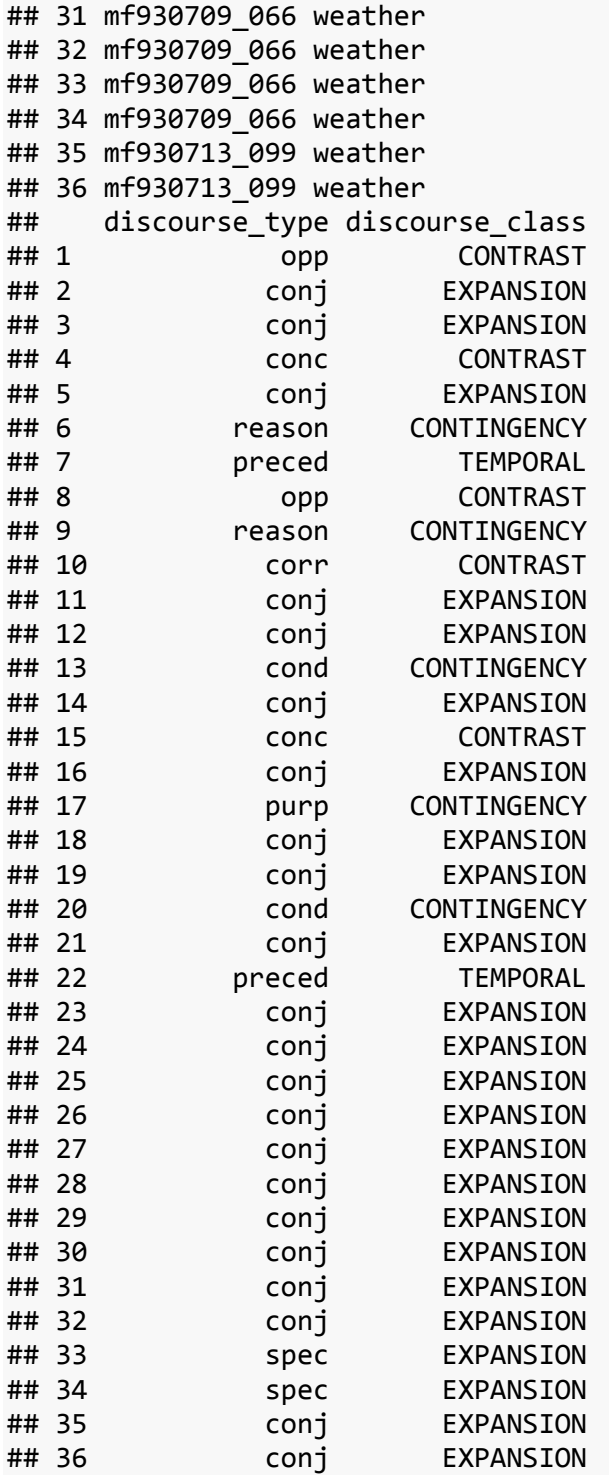

- 48 t-mf930709-066-p4s2 48 t-mf930709-066-p4s2 48 t-mf930709-066-p6s2B 48 t-mf930709-066-p8s1 15 t-mf930713-099-p4s2
- 15 t-mf930713-099-p4s2

Remove column discourse\_type from pdt30, use dplyr::select, store in variable pdt\_small, view first 10 rows.

```
pdt_small <- dplyr::select(pdt30, -discourse_type)
head(pdt_small, 10)
```
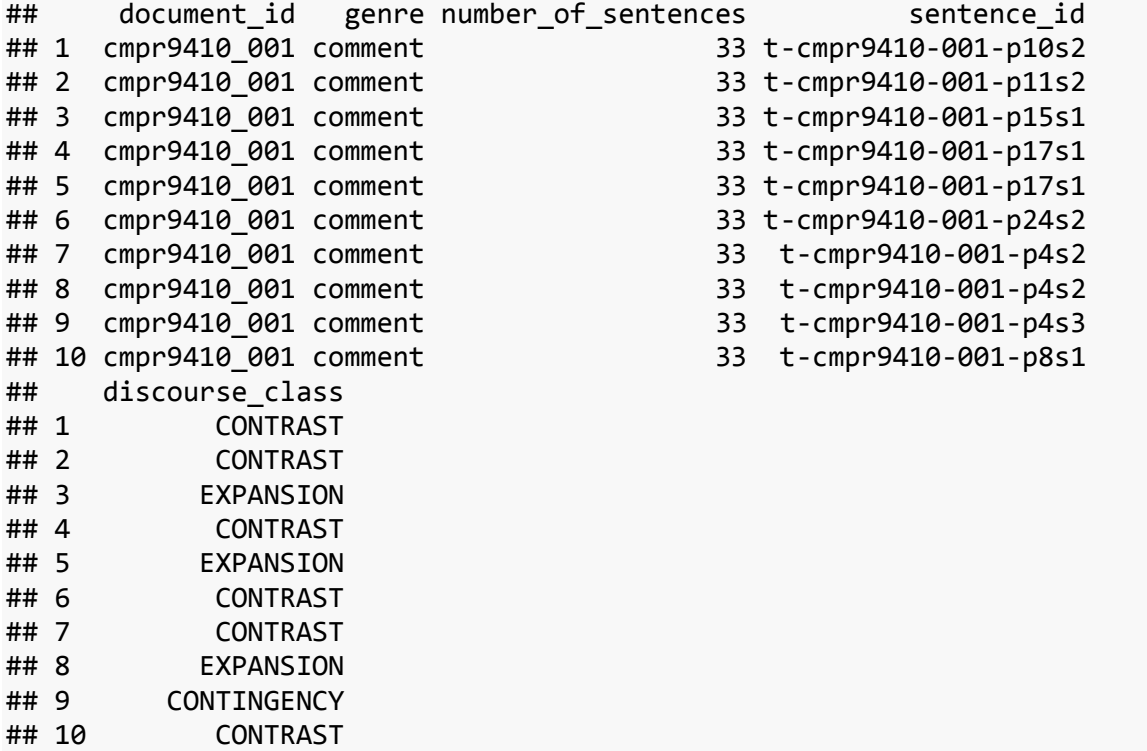

Select columns document\_id and sentence\_id from pdt\_small. Use ends\_with. Save as pdt\_smaller. See head.

```
pdt_smaller <- dplyr::select(pdt_small, ends_with("_id"))
head(pdt_smaller)
```
## document id sentence id ## 1 cmpr9410\_001 t-cmpr9410-001-p10s2 ## 2 cmpr9410 001 t-cmpr9410-001-p11s2 ## 3 cmpr9410\_001 t-cmpr9410-001-p15s1 ## 4 cmpr9410\_001 t-cmpr9410-001-p17s1 ## 5 cmpr9410 001 t-cmpr9410-001-p17s1 ## 6 cmpr9410\_001 t-cmpr9410-001-p24s2

Remove columns document\_id and sentence\_id from pdt\_small. Use ends\_with. Save as pdt\_smallest. See head.

```
pdt_smallest <- dplyr::select(pdt_small, -(ends_with("_id")))
head(pdt_smallest)
```
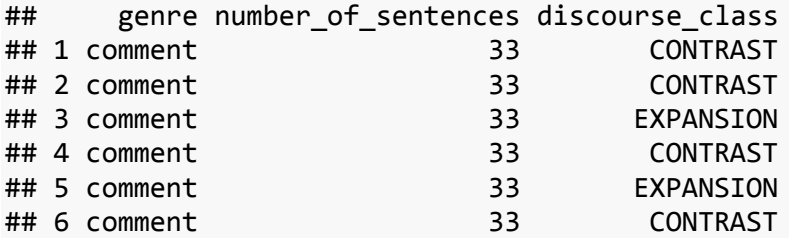

Remove pdt small from your workspace.

**rm**(pdt\_small)

Remove the other ones using a regular expression pattern in ls.

 $rm(list = ls(patten = "small"))$ 

Remember the outlier document in collection that was very long and only contained one connective. Let's get rid of it. Filter the data set and remove the row in which genre equals collection and number of sentences is greater than 150. Watch the Environment panel. pdt30 will change "Value" from 20556 to 20555 obs. of 6 variables.

```
pdt30 <- dplyr::filter(pdt30, !(genre == "collection" & number_of_sentences >
150))
```
## **Factor Levels & Editing**

Now, again in pdt30, merge the genre categories "weather", "plot", "caption", and "program". How-to: Check the unique categories, which are levels of the factor pdt30\$genre. Replace these levels with level "other". Check levels now.

```
levels(pdt30$genre)[levels(pdt30$genre) %in% c("weather", "plot", "caption", 
"program")] <- "other"
levels(pdt30$genre)
## [1] "advice" "other" "collection" "comment" 
## [5] "description" "essay" "invitation" "letter" 
## [9] "news" "overview" "person_interv" "review" 
## [13] "sport" "survey" "topic_interv"
```
#### **Stats**

Cross-tabulate genres vs. discourse\_type, by discourse\_class, use table

```
table(pdt30$genre, pdt30$discourse_type, pdt30$discourse_class)
```
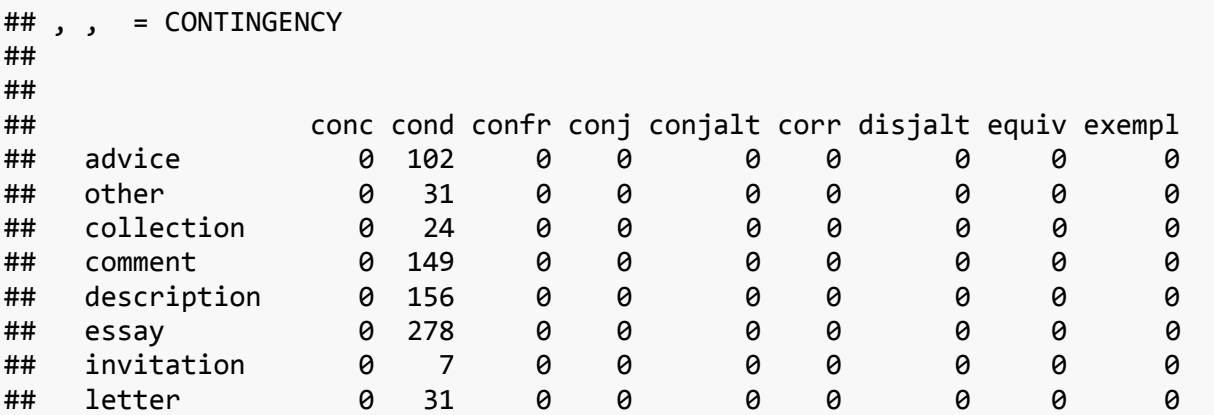

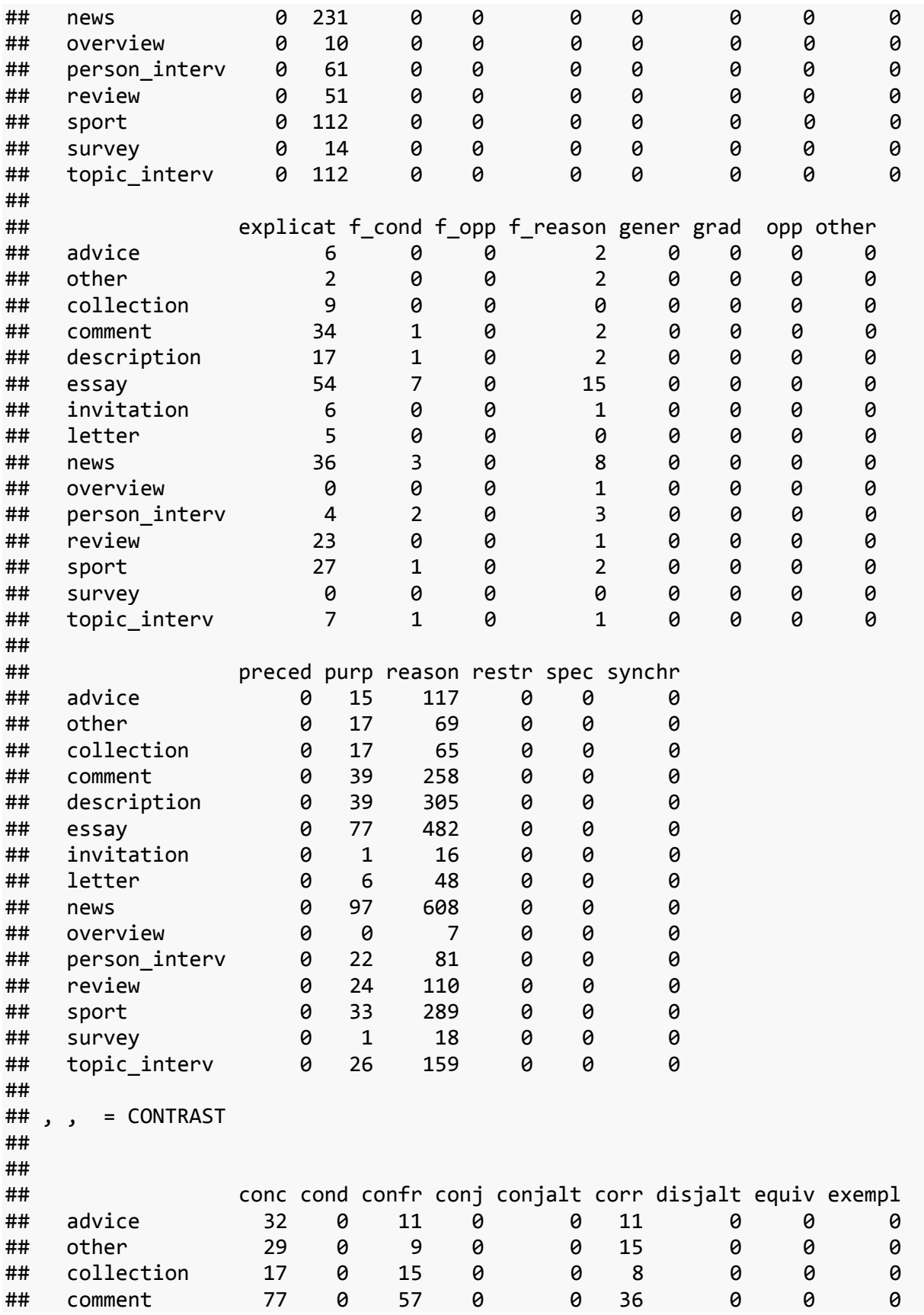

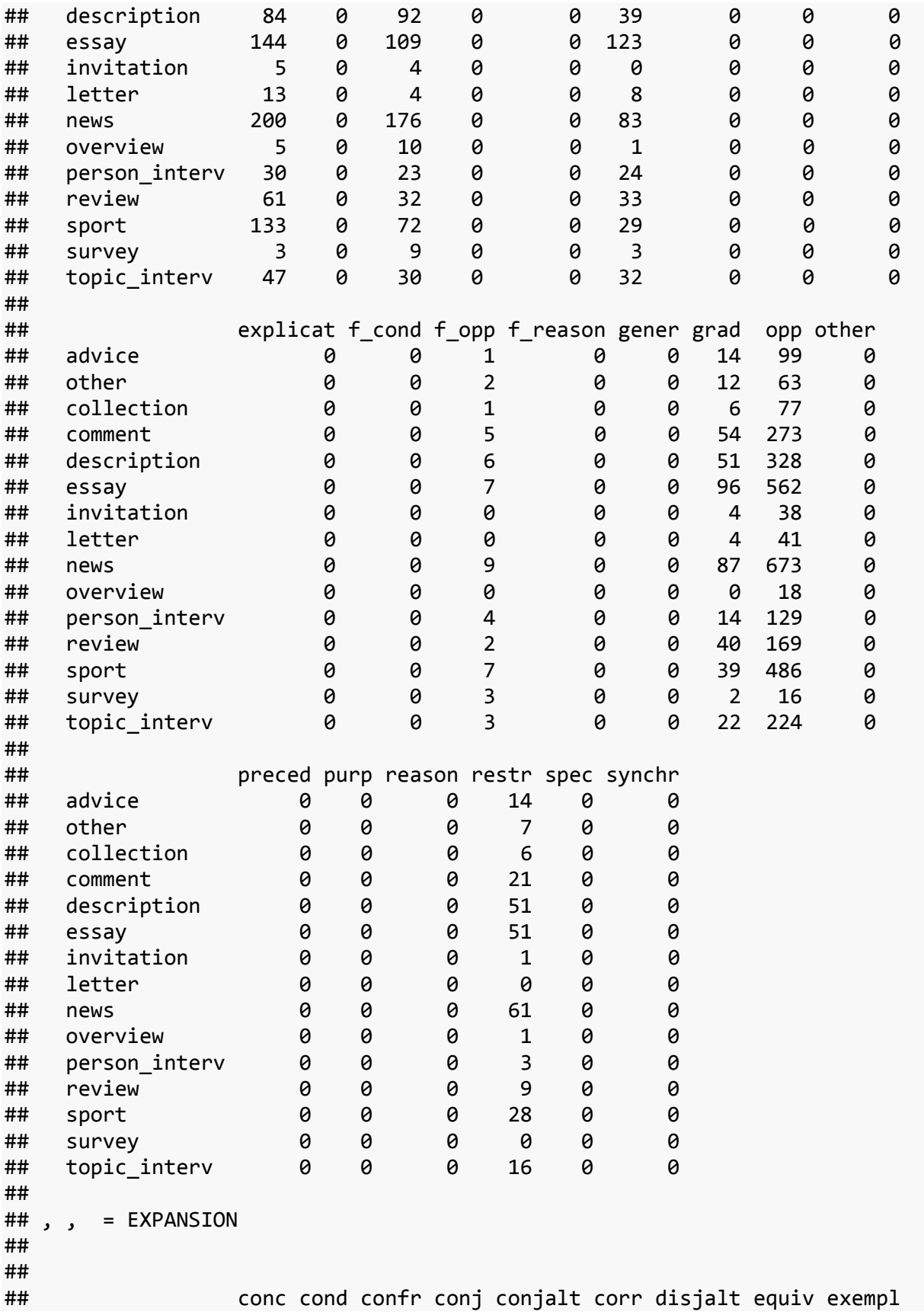

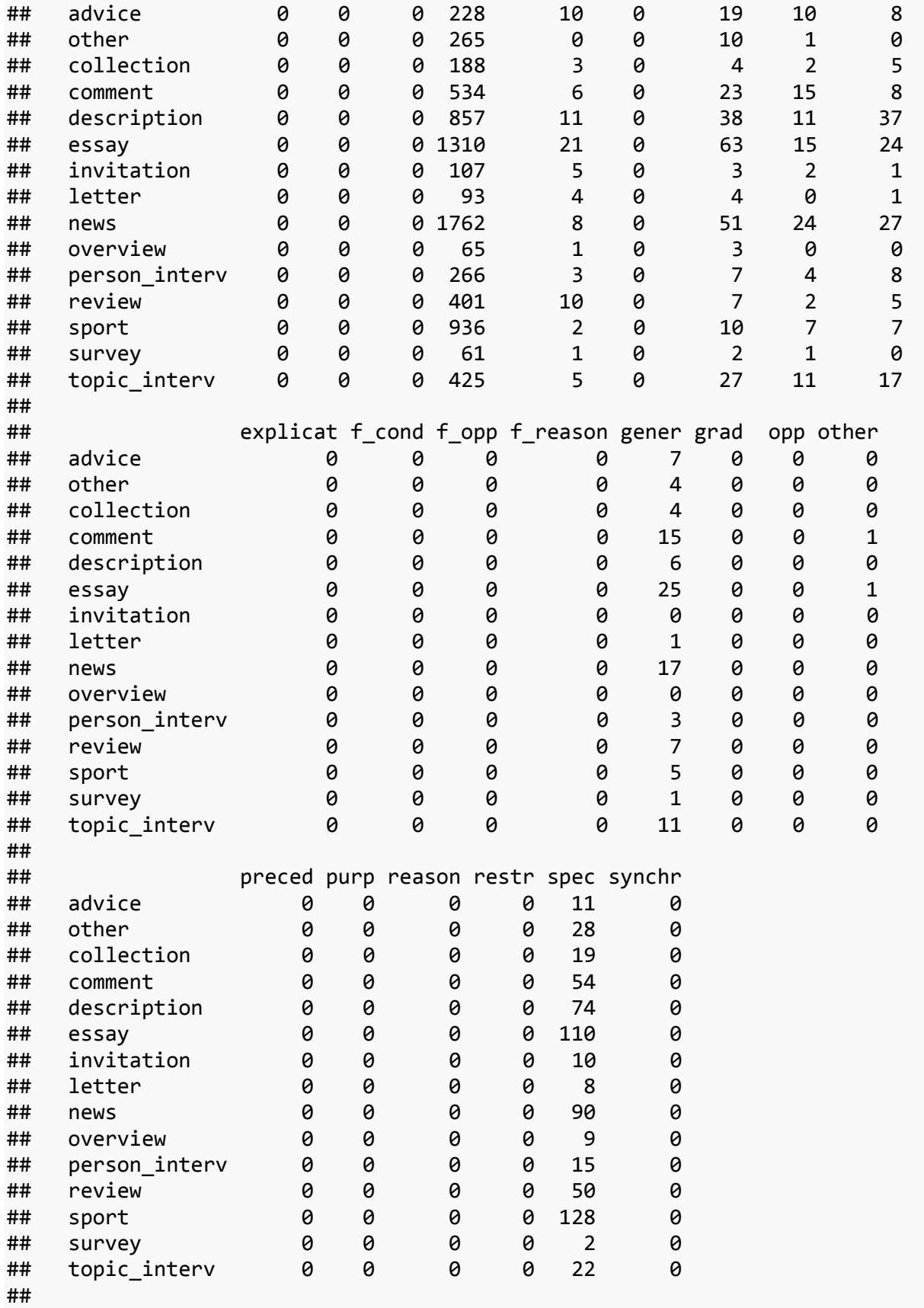

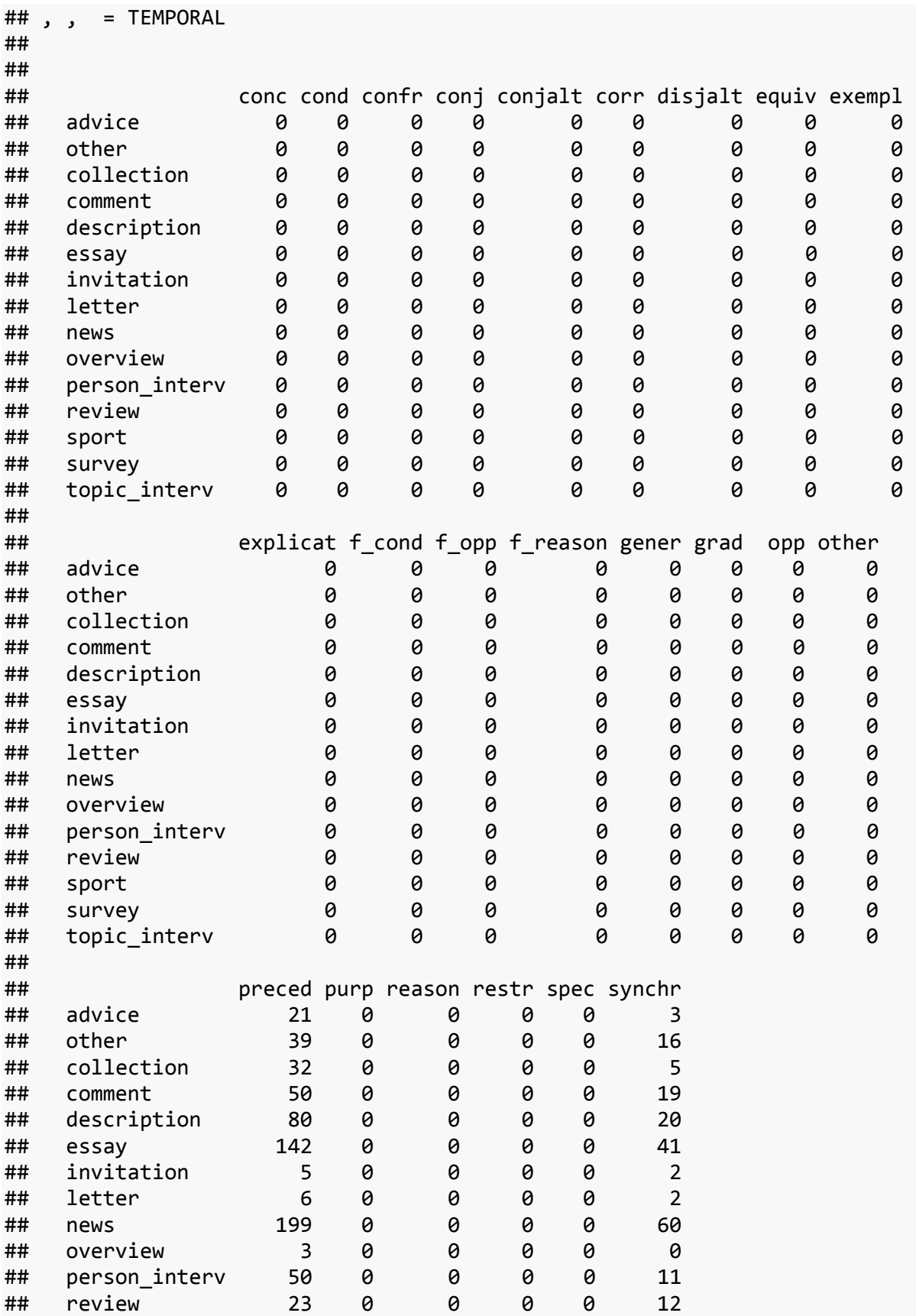

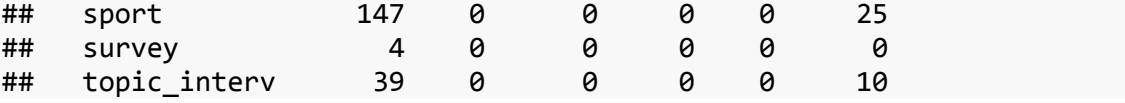

Cross-tabulate genres vs. discourse\_type, by discourse\_class, use xtabs

#### **xtabs**(~ pdt30\$genre + pdt30\$discourse\_type + pdt30\$discourse\_class)

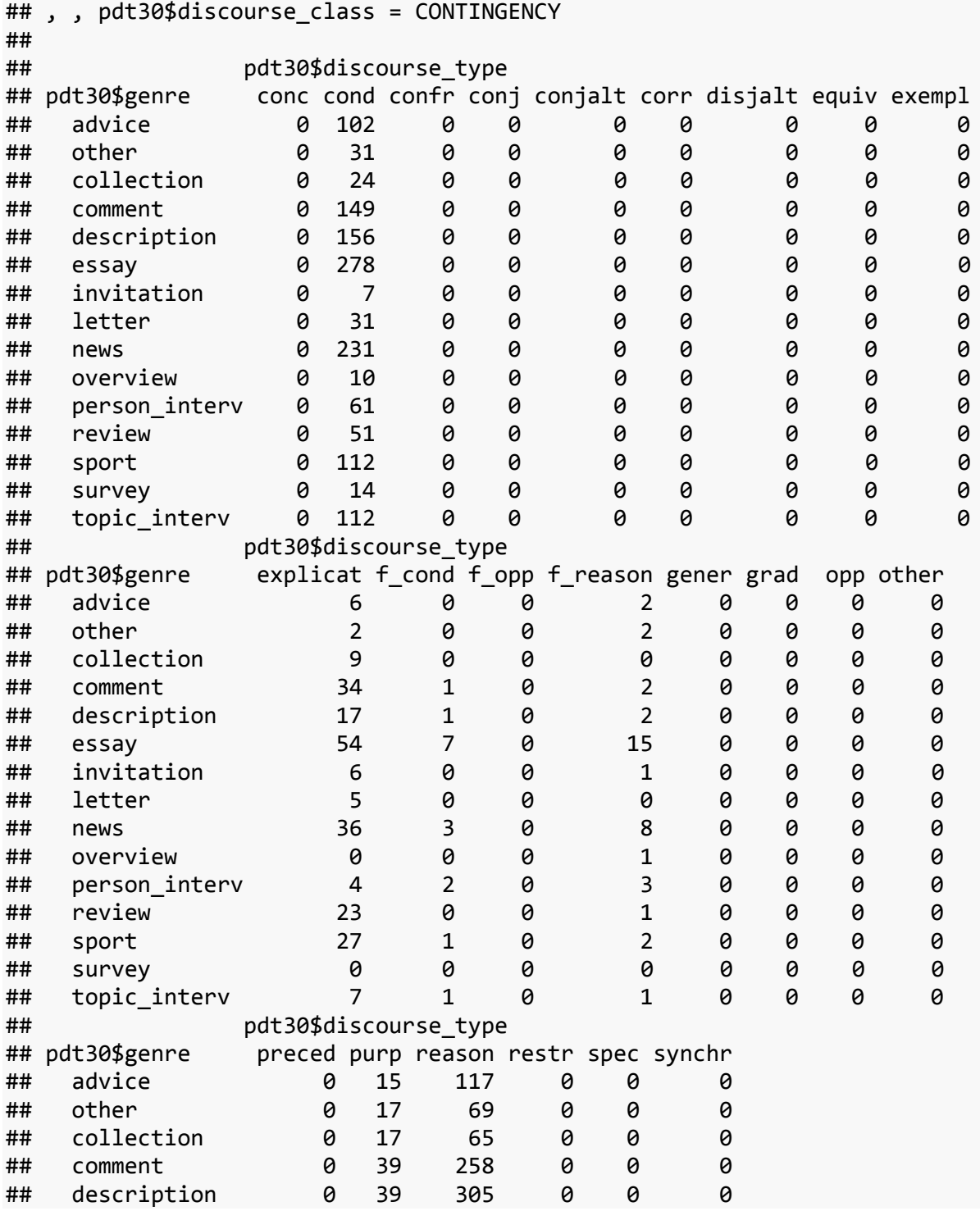

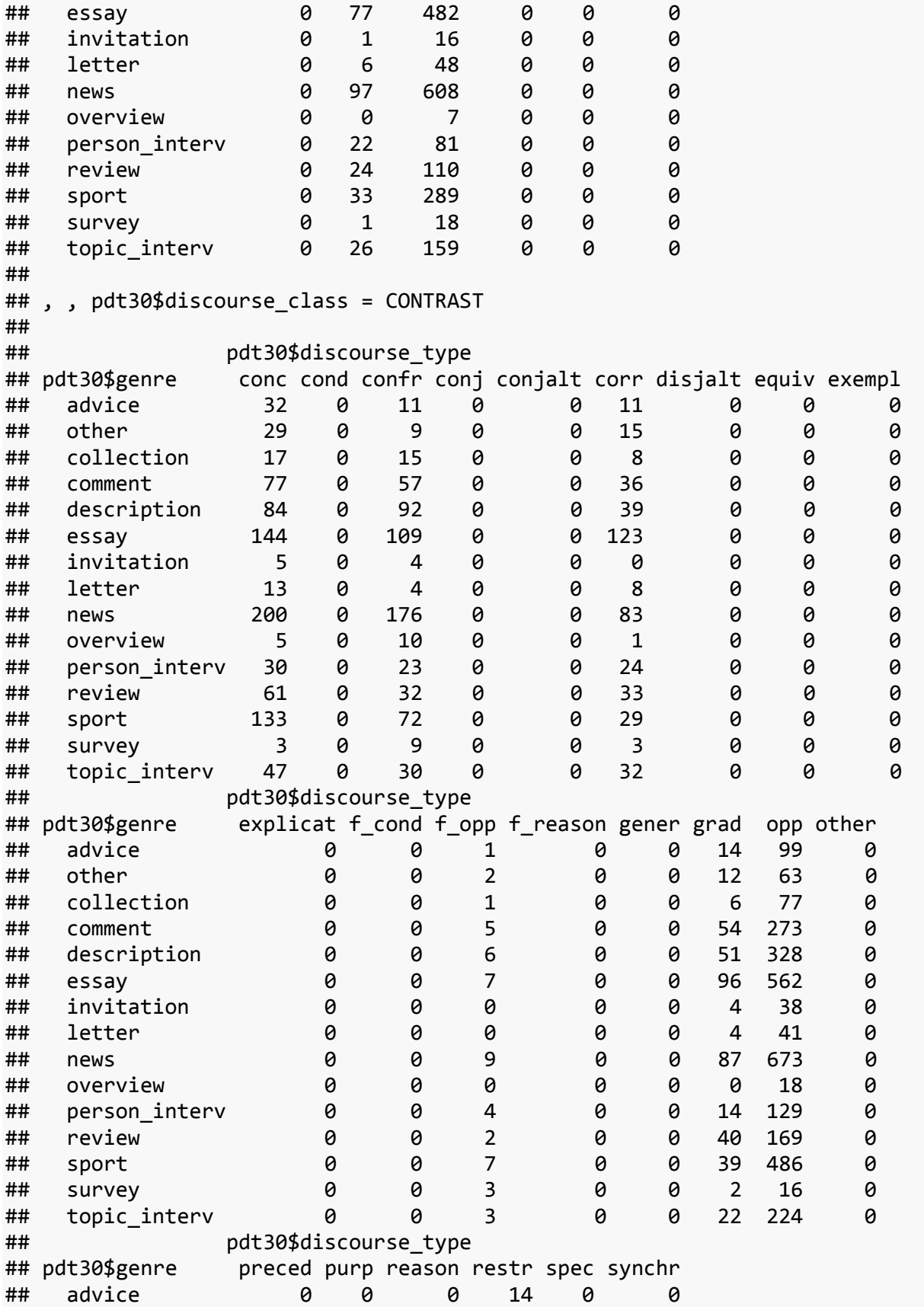

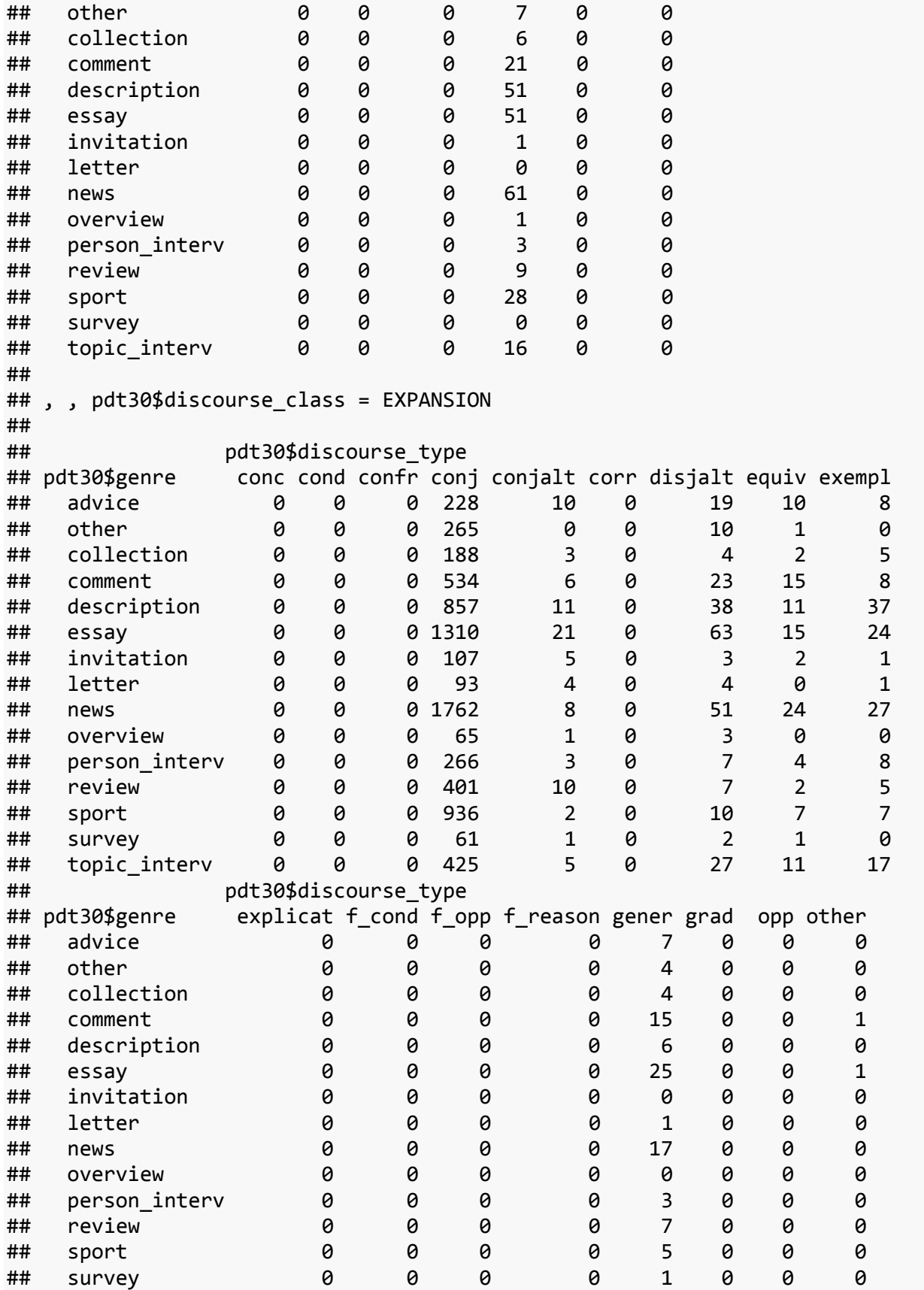

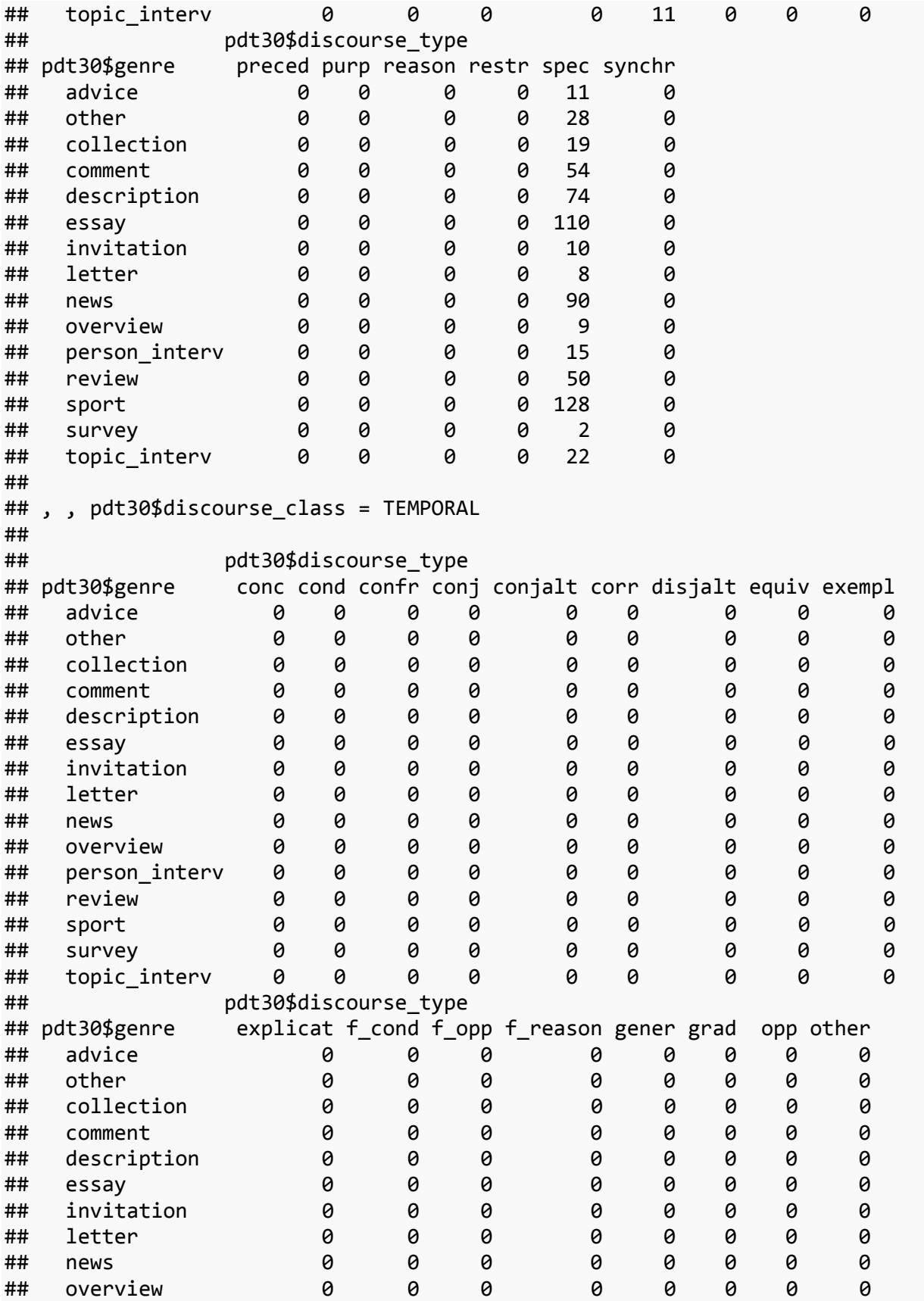

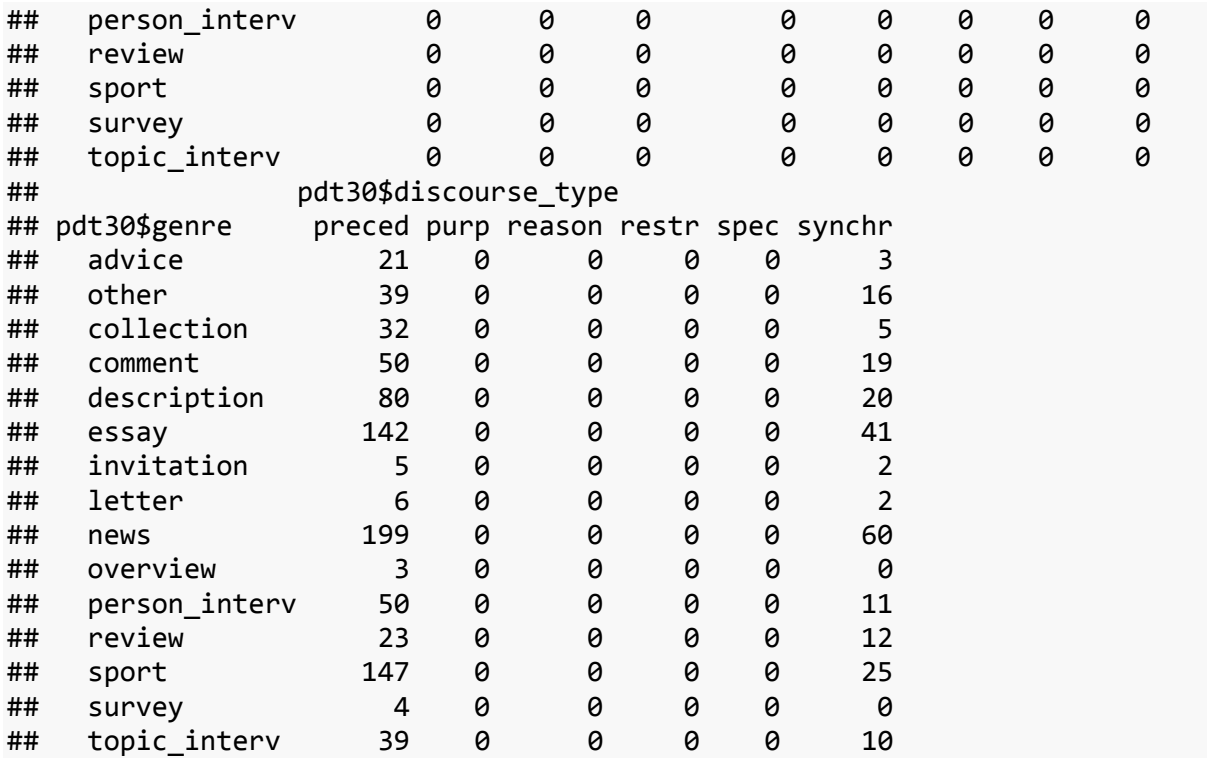

table and xtabs do the same thing, but NB the *formula* in xtabs.

Run Pearson's Chi-Squared Test for discourse\_class and genre. Interpret the standardized residuals. To be able to do this, you have to store the test results in a variable (call it results). Look at the structure and access the right element of results.

```
results <- chisq.test(pdt30$genre, pdt30$discourse_class)
str(results)
## List of 9
## $ statistic: Named num 273
## ..- attr(*, "names")= chr "X-squared"
## $ parameter: Named int 42
## ..- attr(*, "names")= chr "df"
## $ p.value : num 1.1e-35
## $ method : chr "Pearson's Chi-squared test"
## $ data.name: chr "pdt30$genre and pdt30$discourse_class"
## $ observed : 'table' int [1:15, 1:4] 242 121 115 483 520 913 31 90 983 18 
...
## ..- attr(*, "dimnames")=List of 2
## .. ..$ pdt30$genre : chr [1:15] "advice" "other" "collection" 
"comment" ...
## .. ..$ pdt30$discourse class: chr [1:4] "CONTINGENCY" "CONTRAST"
"EXPANSION" "TEMPORAL"
## $ expected : num [1:15, 1:4] 169 142 116 396 527 ...
## ..- attr(*, "dimnames")=List of 2
## .. ..$ pdt30$genre : chr [1:15] "advice" "other" "collection" 
"comment" ...
```
## .. ..\$ pdt30\$discourse\_class: chr [1:4] "CONTINGENCY" "CONTRAST" "EXPANSION" "TEMPORAL" ## \$ residuals: table [1:15, 1:4] 5.5716 -1.7642 -0.0885 4.3783 -0.3119 ... ## ..- attr(\*, "dimnames")=List of 2 ## .. ..\$ pdt30\$genre : chr [1:15] "advice" "other" "collection" "comment" ... ## .. ..\$ pdt30\$discourse\_class: chr [1:4] "CONTINGENCY" "CONTRAST" "EXPANSION" "TEMPORAL" ## \$ stdres : table [1:15, 1:4] 6.462 -2.04 -0.102 5.21 -0.377 ... ## ..- attr(\*, "dimnames")=List of 2 ## .. ..\$ pdt30\$genre : chr [1:15] "advice" "other" "collection" "comment" ... ## .. ..\$ pdt30\$discourse\_class: chr [1:4] "CONTINGENCY" "CONTRAST" "EXPANSION" "TEMPORAL"  $\#$  - attr $(*, "class")$  = chr "htest"

results\$stdres

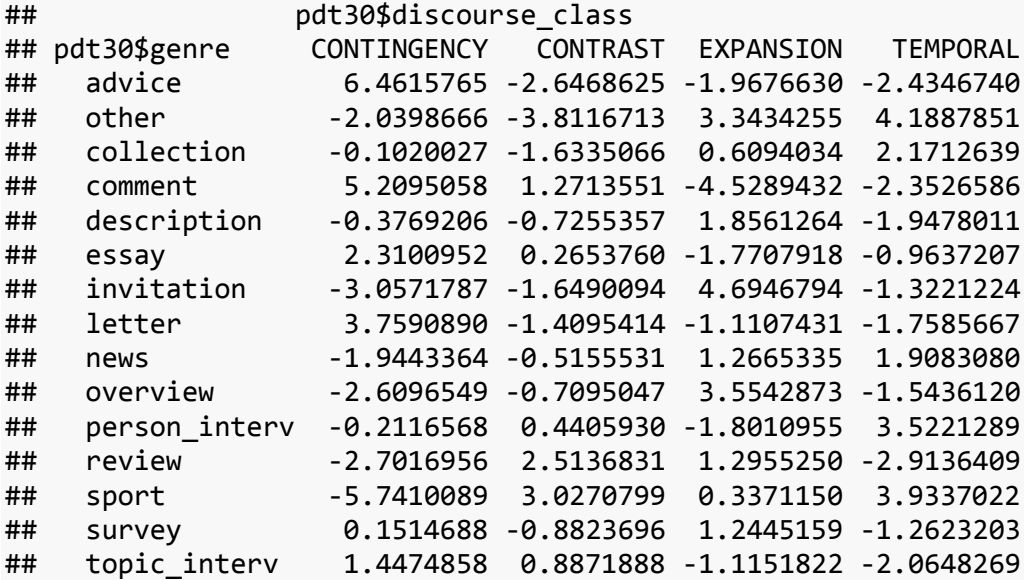

Run Pearson's Chi-Squared Test for discourse\_*type* and genre. Store the result in results again (overwrite the original variable content)

results <- **chisq.test**(pdt30\$genre, pdt30\$discourse\_type)

```
## Warning in chisq.test(pdt30$genre, pdt30$discourse_type): Chi-squared
## approximation may be incorrect
```

```
str(results)
```

```
## List of 9
## $ statistic: Named num 1028
## ..- attr(*, "names")= chr "X-squared"
## $ parameter: Named int 308
\# \ldots attr(*, "names")= chr "df"
```
## \$ p.value : num 2.22e-78 ## \$ method : chr "Pearson's Chi-squared test" ## \$ data.name: chr "pdt30\$genre and pdt30\$discourse\_type" ## \$ observed : 'table' int [1:15, 1:23] 32 29 17 77 84 144 5 13 200 5 ... ## ..- attr(\*, "dimnames")=List of 2 ## ....\$ pdt30\$genre : chr [1:15] "advice" "other" "collection" "comment" ... ## .. ..\$ pdt30\$discourse\_type: chr [1:23] "conc" "cond" "confr" "conj" ... ## \$ expected : num [1:15, 1:23] 31.7 26.6 21.7 74.1 98.7 ... ## ..- attr(\*, "dimnames")=List of 2 ## .. ..\$ pdt30\$genre : chr [1:15] "advice" "other" "collection" "comment" ... ## .. ..\$ pdt30\$discourse\_type: chr [1:23] "conc" "cond" "confr" "conj" ... ## \$ residuals: table [1:15, 1:23] 0.0491 0.4681 -1.01 0.336 -1.4779 ... ## ..- attr(\*, "dimnames")=List of 2 ## .. ..\$ pdt30\$genre : chr [1:15] "advice" "other" "collection" "comment" ... ## .. ..\$ pdt30\$discourse\_type: chr [1:23] "conc" "cond" "confr" "conj" ... ## \$ stdres : table [1:15, 1:23] 0.0511 0.4859 -1.0453 0.3589 -1.6032 ... ## ..- attr(\*, "dimnames")=List of 2 ## .. ..\$ pdt30\$genre : chr [1:15] "advice" "other" "collection" "comment" ... ## .. ..\$ pdt30\$discourse\_type: chr [1:23] "conc" "cond" "confr" "conj" ... ## - attr(\*, "class")= chr "htest"

results\$stdres

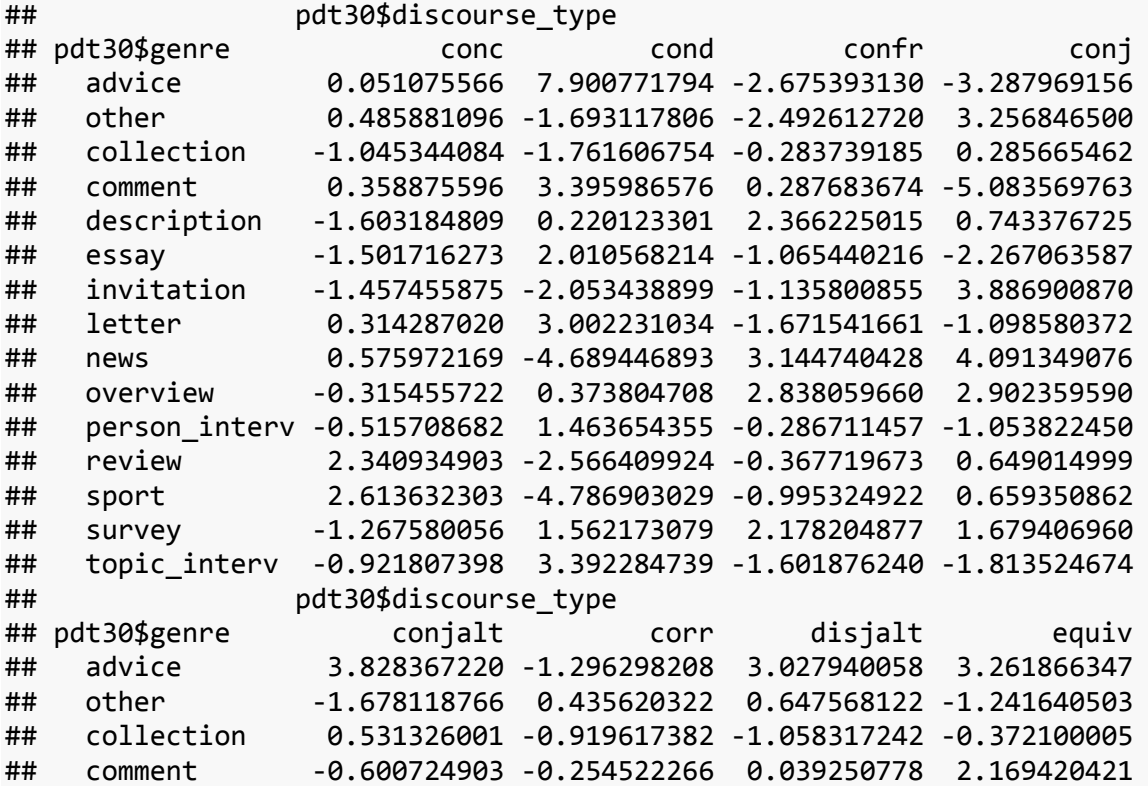

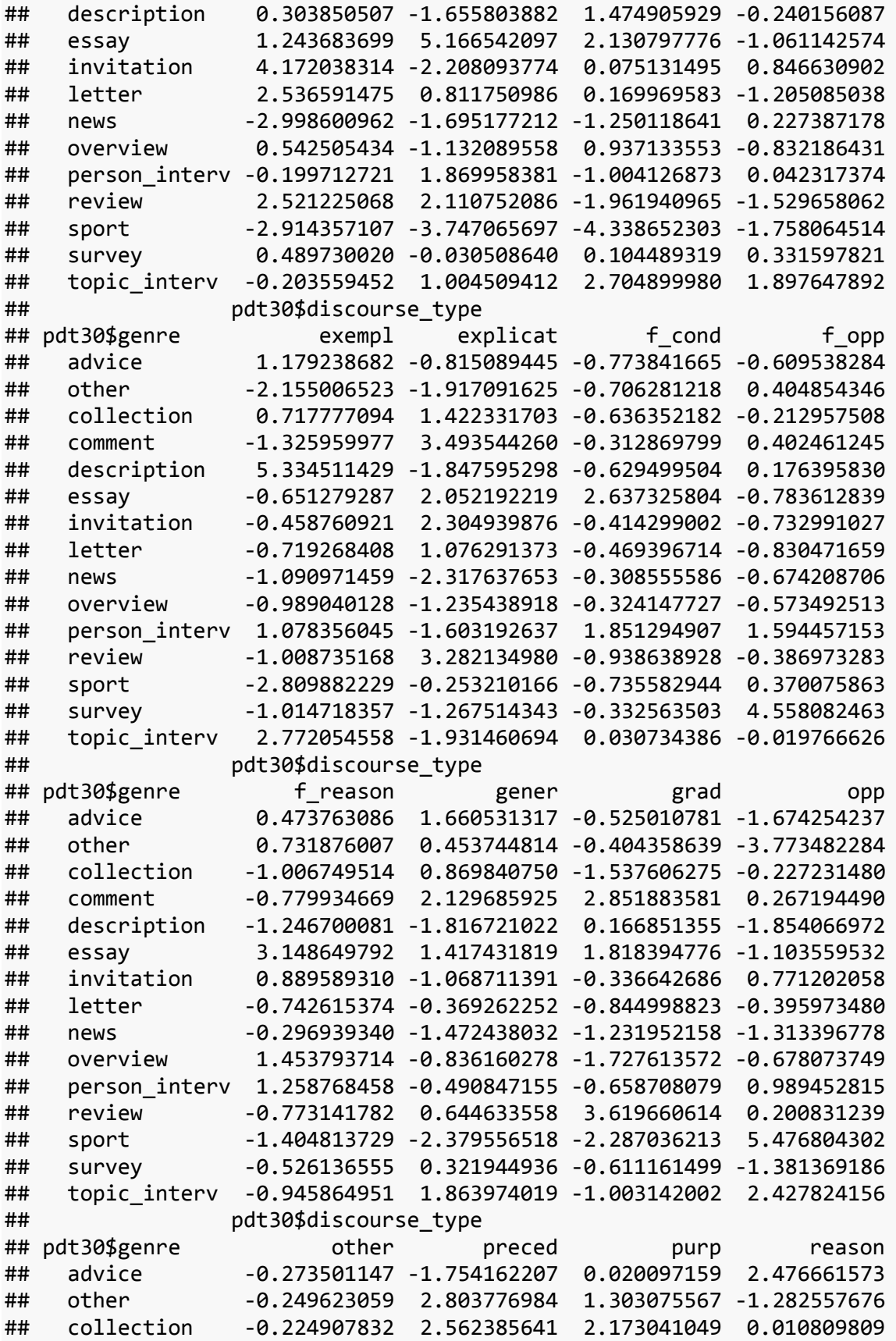

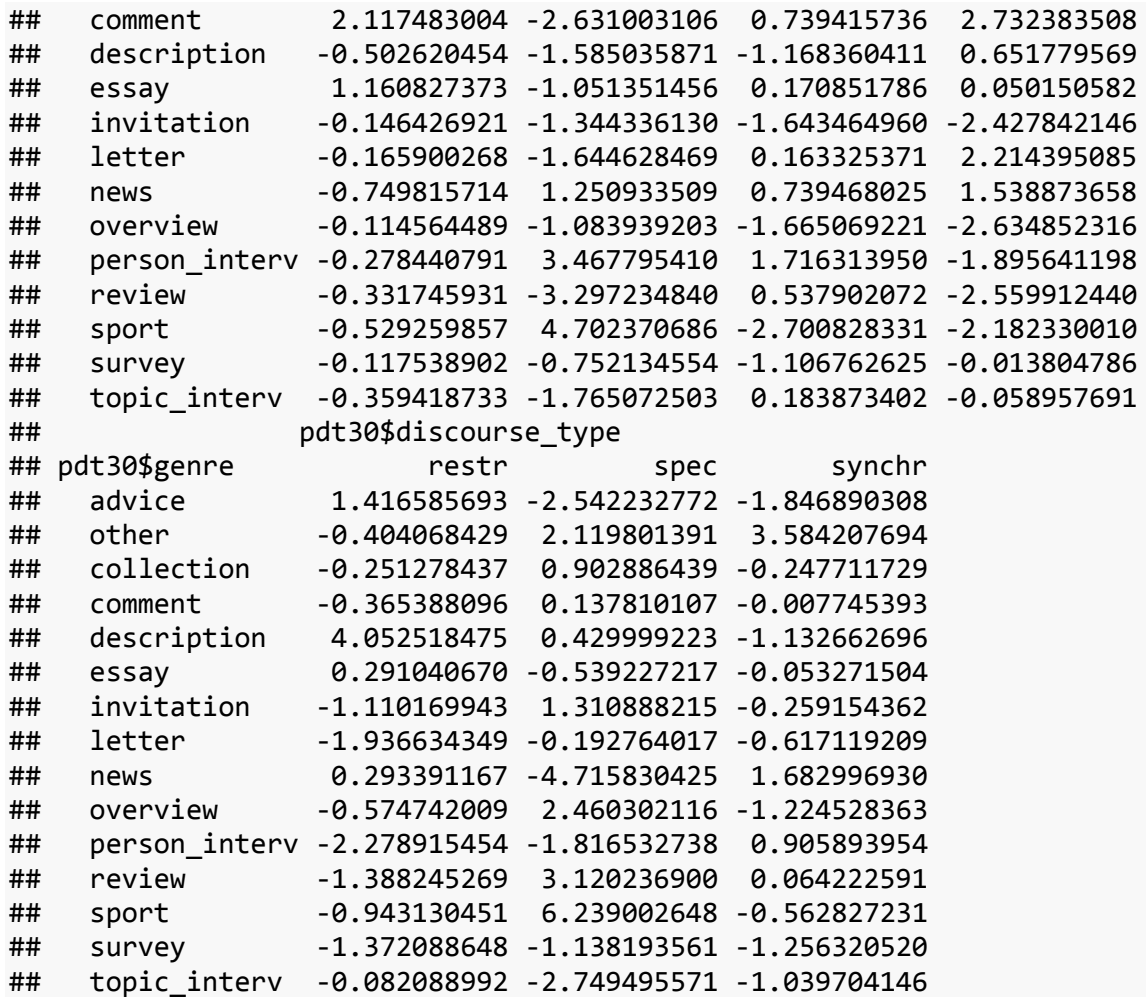

There were some expected values lower than 5, but no zeros. The test finished with meaningful residuals at least. Let's look where we had 5 and less in expected values.

## **Accessing a Matrix, Matrix Transformation, Pipe Operator**

**which**(results\$expected < 5, arr.ind = TRUE) %>% **row.names**() %>% **table**() %>% **prop.table**()\*100

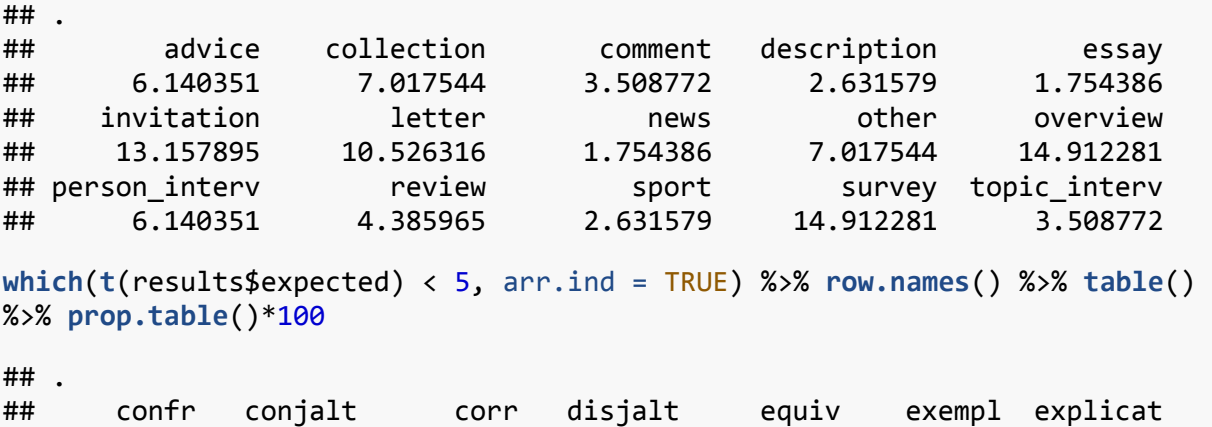

```
## 1.754386 7.894737 2.631579 3.508772 7.017544 5.263158 3.508772 
## f_cond f_opp f_reason gener grad other purp 
## 13.157895 9.649123 11.403509 7.017544 2.631579 13.157895 2.631579 
## restr spec synchr 
## 3.508772 1.754386 3.508772
```
We have decided that we believe the results. Let's analyze the standardized residuals. Just look:

results\$stdres

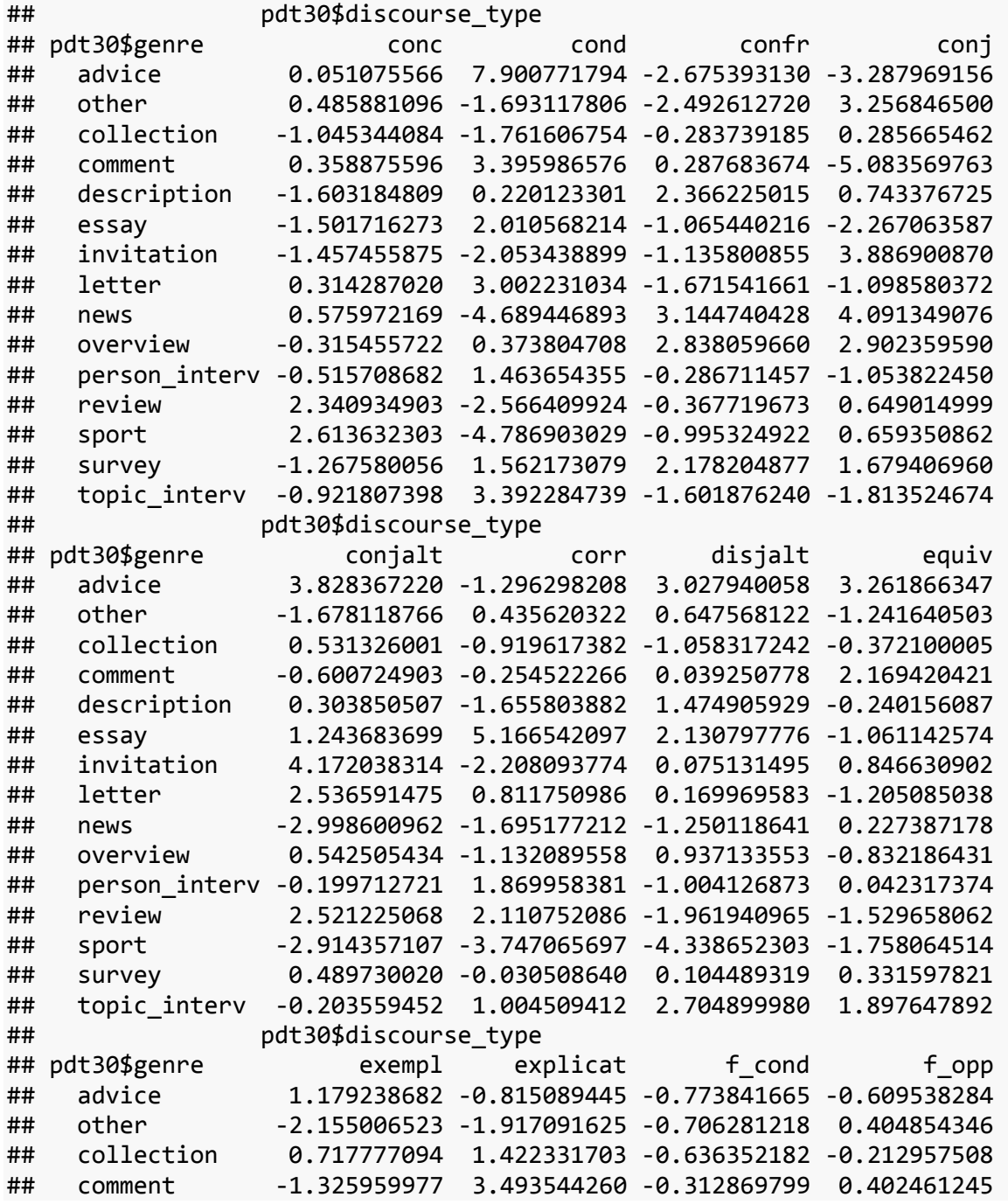

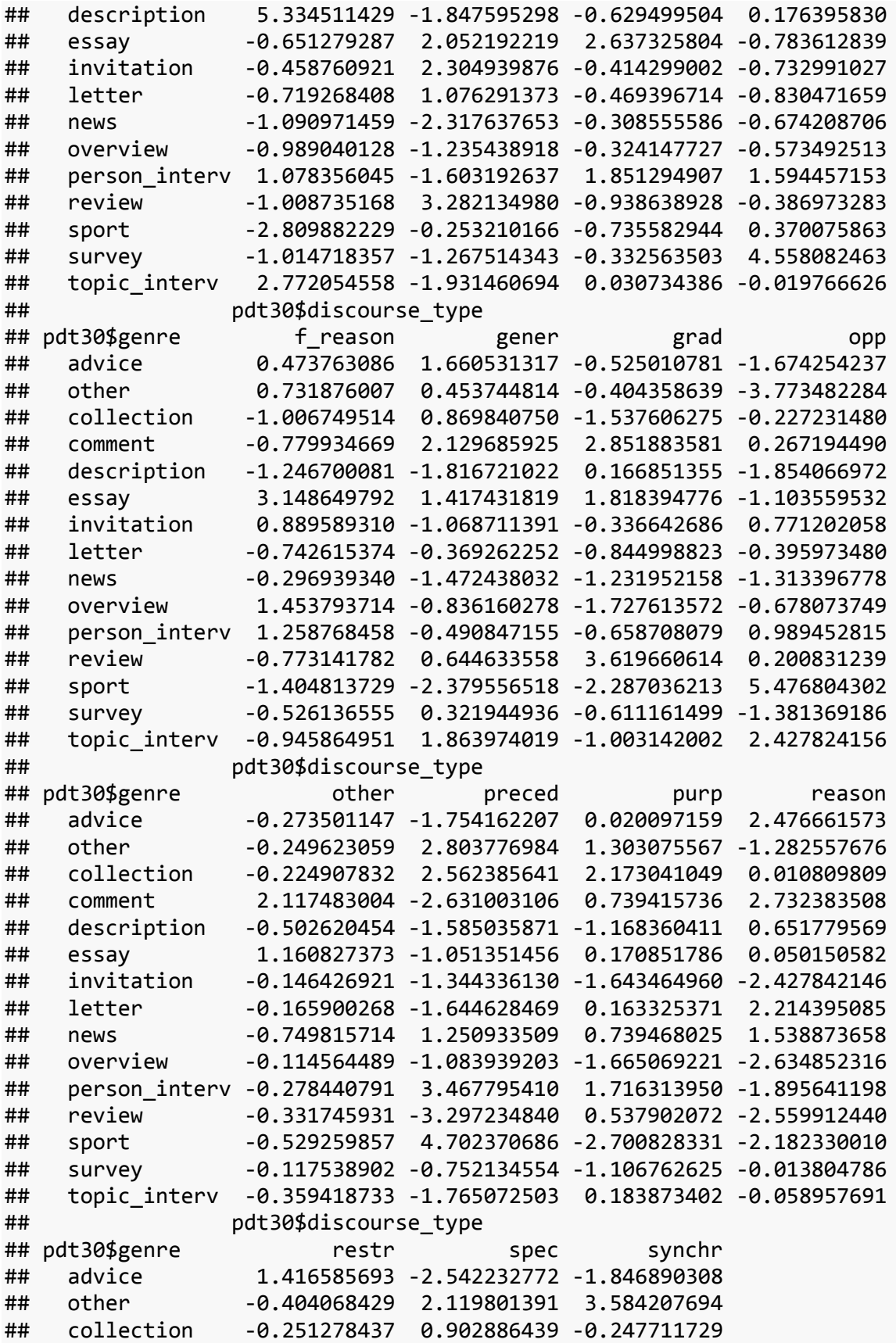

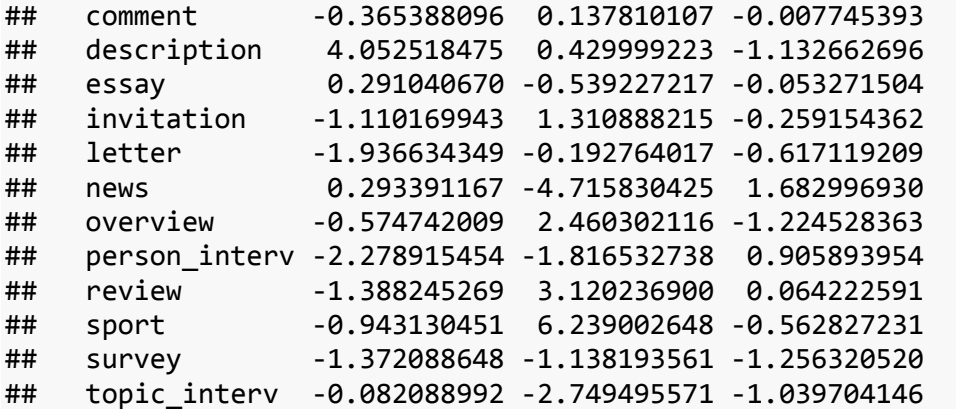

It's already a pretty big matrix. Let's find out which discourse type is most attracted to or repelled from a genre:

```
max(abs(results$stdres))
## [1] 7.900772
which(abs(results$stdres) > 7 , arr.ind = TRUE)
## pdt30$genre pdt30$discourse_type
## advice 1 2
which(abs(t(results$stdres)) > 7, arr.ind = TRUE)
## pdt30$discourse_type pdt30$genre
## cond 2 1
```
Let's visualize it with a heatmap. The darker the color (here red), the lower the cell value, increasing over yellow to white. Use heatmap, base package.

```
heatmap(results$stdres)
```
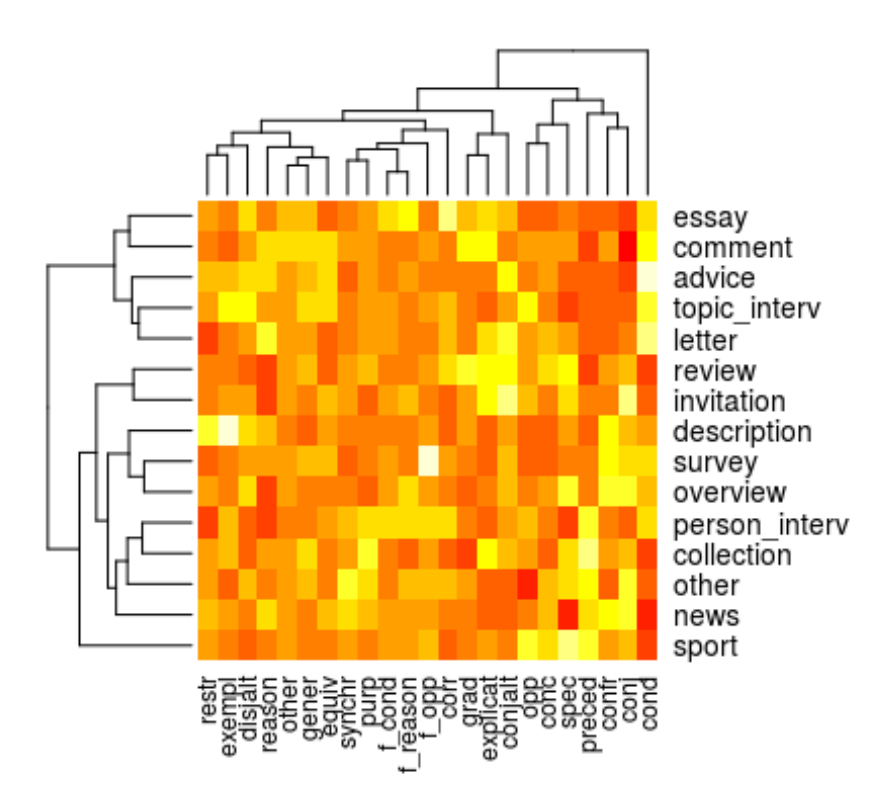

## **Simple Plotting with** *ggplot2*

Load the ggplot2 library. Draw a histogram of sentence length in pdt30. Play with binwidth.

```
ggplot(data = pdt30, aes(x = number_of_sentences)) + geom_histogram(binwidth 
= 5)
```
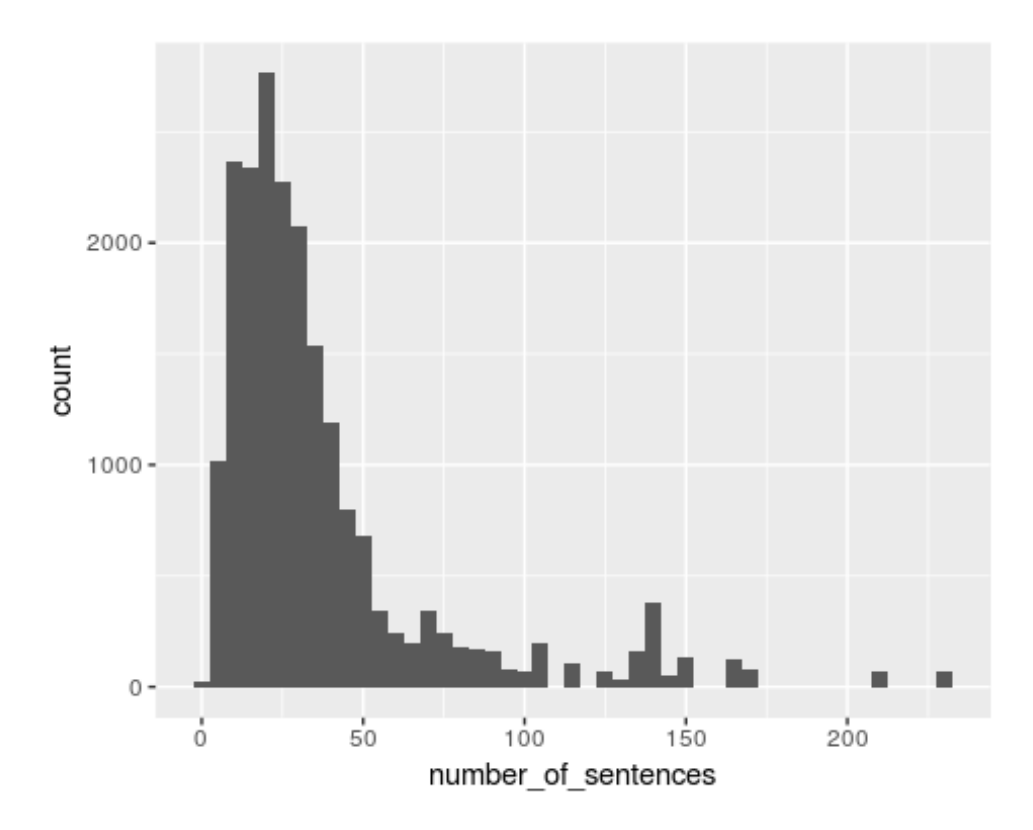

Draw a boxplot of number\_of\_sentences. (Just 1 on x-axis)

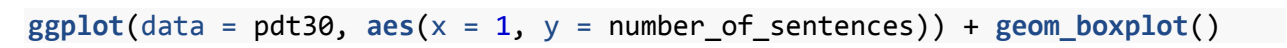

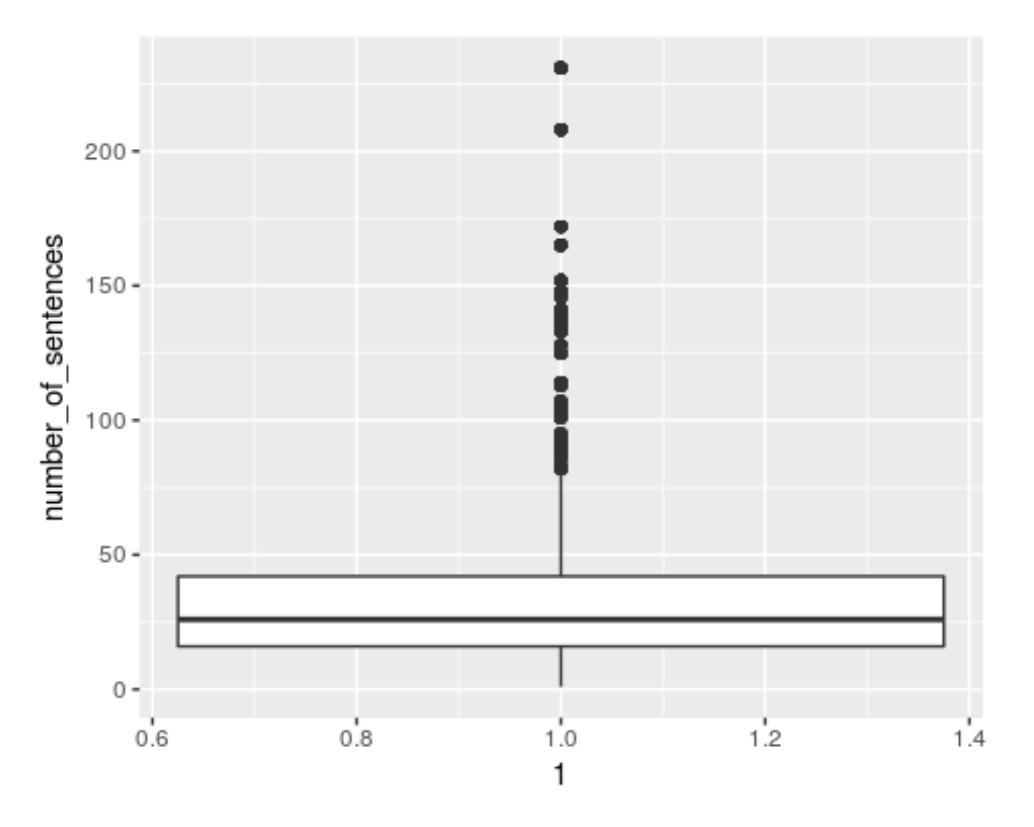

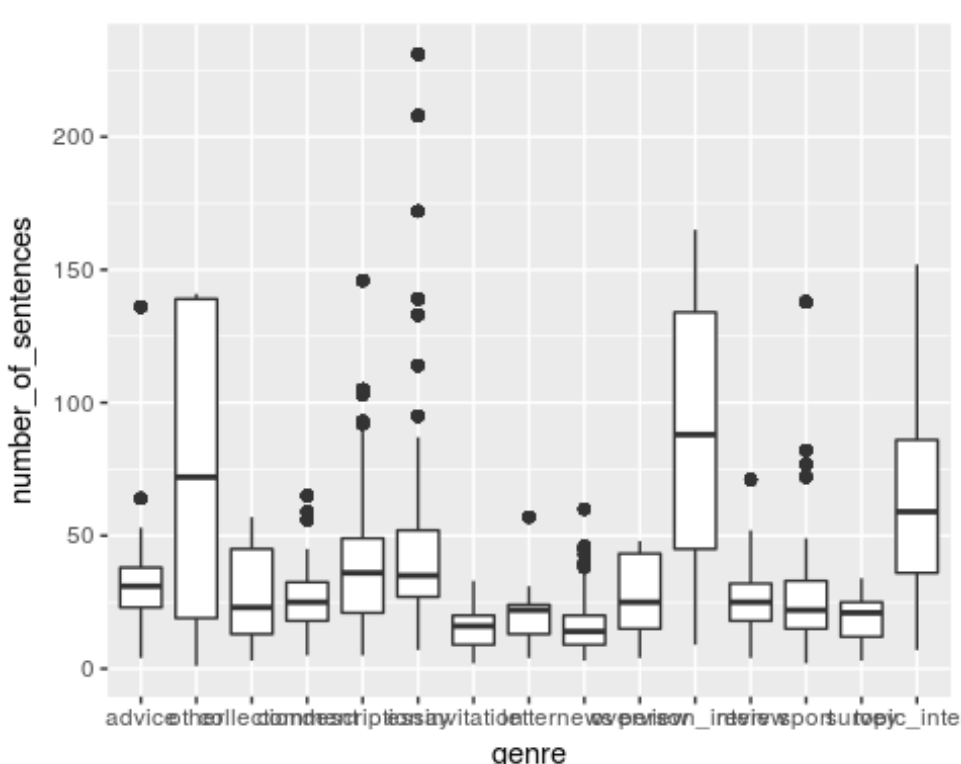

Draw a row of boxplots of number\_of\_sentences according to genre. (Genres on x-axis)

 $ggplot(data = pdt30, aes(x = genre, y = number_of_sentences)) +$ 

**geom\_boxplot**()

advice theolle atomdes trip tess a witation tterne way part and retrievaport utopic\_inter genre

Draw a row of boxplots of number\_of\_sentences according to genre, split the boxplots according to discourse\_class using color (here fill).

**ggplot**(data = pdt30, **aes**(x = genre, y = number\_of\_sentences, fill = genre)) + **geom\_boxplot**()

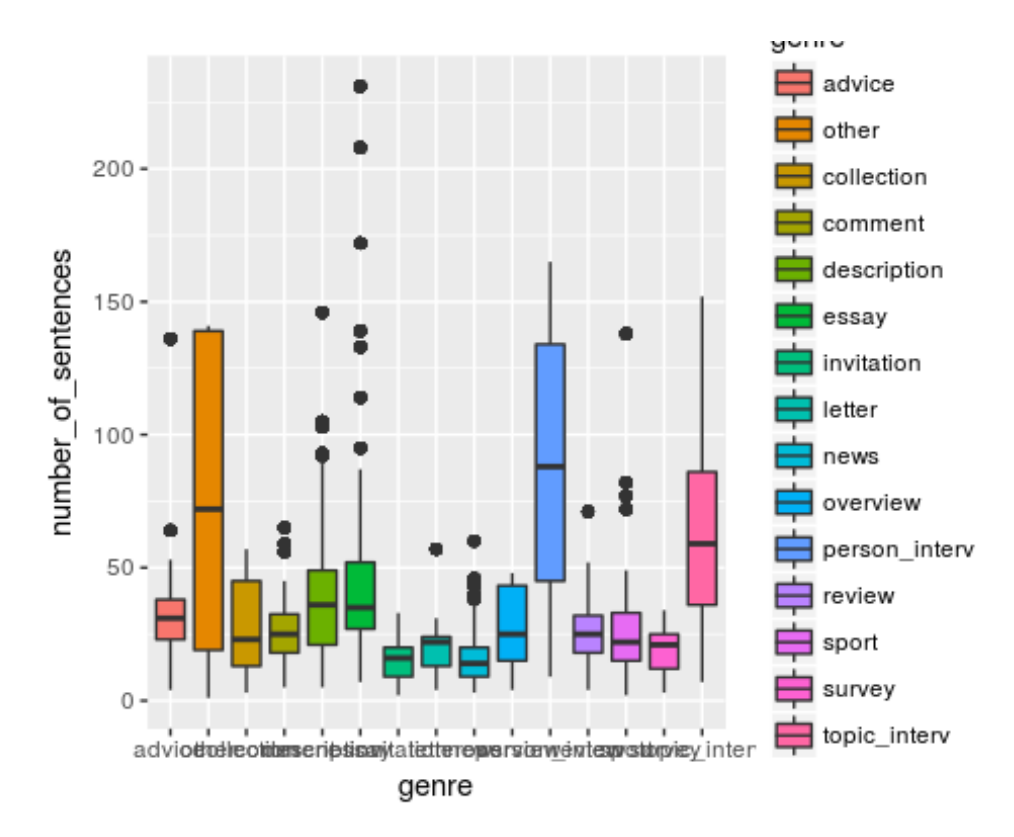

Store this plot in boxplots variable.

```
boxplots <- ggplot(data = pdt30, aes(x = genre, y = number_of_sentences, fill 
= genre)) + geom_boxplot()
```
Flip the plot to make it narrower.

boxplots + **coord\_flip**()

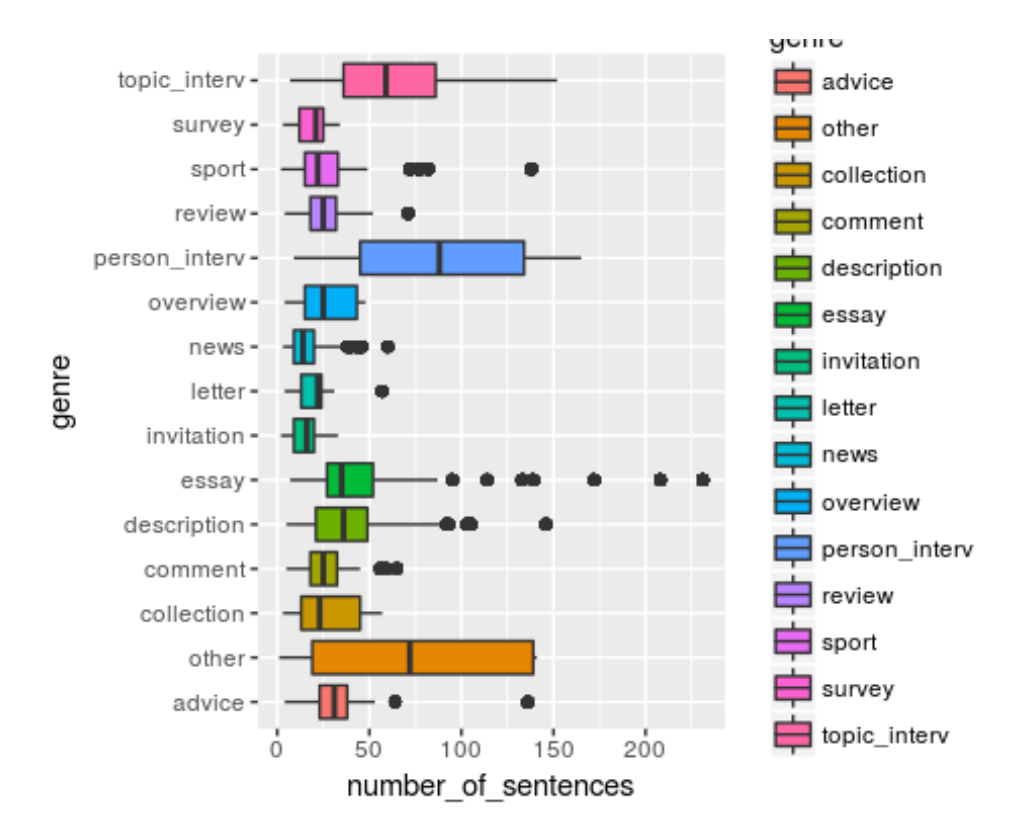

Or leave it wide as it is but flip the ticks on the x-axis by 90 degrees.

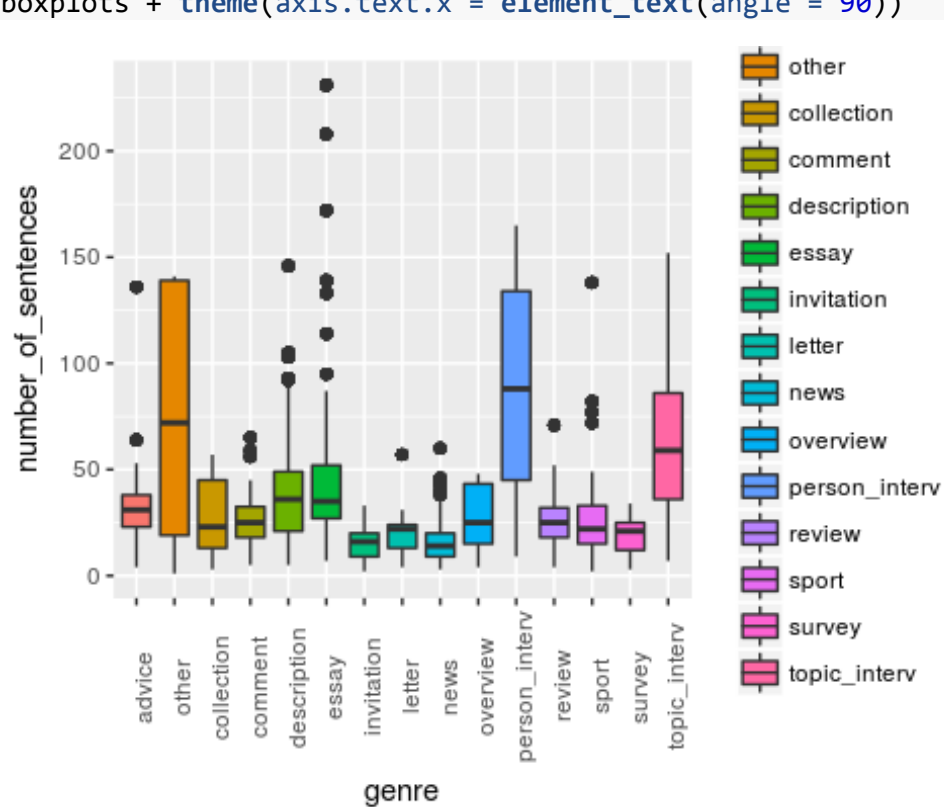

boxplots + **theme**(axis.text.x = **element\_text**(angle = 90))

### **Export or Save Data**

**Export in pdt30 pdt30\_cleaned.csv in your home folder. (You are not entitled to write the edu folder) write.csv**(pdt30, file = "pdt30\_cleaned.csv")

## **Save inside R as an Object**

```
.RData
save(pdt30, file = "pdt30_cleaned.RData")
```

```
.RDS
saveRDS(pdt30, file = "pdt30_cleaned.RDS")
```